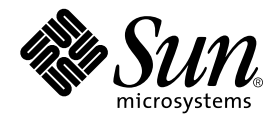

# J2EE モジュールおよびアプリケー ションのアセンブルと実行

# Forte**TM** for Java**TM** プログラミングシリーズ

Sun Microsystems, Inc. 901 San Antonio Road Palo Alto, CA 94303-4900 U.S.A. 650-960-1300

Part No. 816-2846-01 2001 年 10 月 Revision A

Send comments about this document to: docfeedback@sun.com

Copyright © 2001 Sun Microsystems, Inc., 901 San Antonio Road, Palo Alto, California 94303, U.S.A. All rights reserved.

本製品に採用されているテクノロジに関する知的財産権は Sun Microsystems, Inc. が保有しています。特に、これらの知的財産権には、ウェ ブサイト http://www.sun.com/patents にリスト表示されている米国特許、または米国および他の国へ出願中の特許が含まれている可能性 があります。

本製品は、本製品やドキュメントの使用、コピー、配布、および逆コンパイルを規制するライセンス規定に従って配布されます。本製品の いかなる部分も、その形態および方法を問わず、Sun およびそのライセンサーの事前の書面による許可なく複製することを禁じます。

フォント テクノロジを含むサードパーティ製のソフトウェアの著作権およびライセンスは、Sun のサプライヤが保有しています。PointBase ソフトウェアは社内開発での使用のみを目的としており、商用で使用する場合には別途 PointBase からライセンスを取得する必要がありま す。

Sun、Sun Microsystems、Sun のロゴ、Forte、Java、Jini、Jiro、Solaris、iPlanet、および NetBeans は、米国および他の各国における Sun Microsystems, Inc. の商標または登録商標です。

SPARC は SPARC International, Inc. の米国および他の各国における商標または登録商標であり、同社とのライセンス契約のもとで使用され ています。SPARC の商標を使用した製品は Sun Microsystems, Inc. が開発したアーキテクチャに基づいています。

連邦政府による取得:市販ソフトウェア -- 米国政府機関による使用は、標準のライセンス条項に従うものとします。

原典 *: Assembling and Executing J2EETM Modules and Applications* Part No: 816-1402-10 Revision A

© 2001 by Sun Microsystems, Inc.

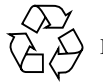

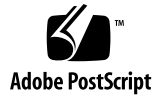

# 目次

はじめに ix

1. アセンブルと配備の基本 1 J2EE コンポーネント 2 J2EE モジュール 2 Web モジュール 3 EJB モジュール 4 J2EE モジュールのアセンブル 5 Web モジュールのアセンブルの問題 6 EJB モジュールのアセンブルの問題 7 オーバーライド 10 Web アプリケーション 11 J2EE アプリケーション 12 J2EE アプリケーションのアセンブル 13 配備 14

2. J2EE モジュールとアプリケーションのアセンブル 15

エクスプローラウィンドウでのモジュールと アプリケーションの表示 15

Web モジュール 15

EJB モジュール 17

J2EE アプリケーション 17

Web モジュールのアセンブル 19

- サーブレットコンテキストの設定 20
- サーブレットの設定 22
- JSP ページの設定 24
- タグライブラリの設定 27
- 開始ファイルの設定 27
- エラーページの設定 29
- セキュリティの設定 29
- EJB 参照の設定 34
- リソース参照の設定 37
- 環境エントリ参照の設定 38
- EJB モジュールのアセンブル 40
	- EJB モジュールの作成 41
	- EJB コンポーネントおよびその他のリソースのモジュールへの追加 42
	- EJB モジュールの分析 42
	- EJB 参照の設定 43
	- リソースファクトリ参照の設定 46
	- 環境エントリ参照の設定 47
	- コンテナ管理によるトランザクションの定義 49
	- セキュリティの設定 52
- J2EE アプリケーションのアセンブル 57
	- J2EE アプリケーションの作成 58
	- アプリケーションへのモジュールの追加 59
	- アプリケーションの分析 60
	- Web モジュールへのサーブレットコンテキストの設定 60

#### EJB 参照の解釈処理 62

iv J2EE モジュールおよびアプリケーションのアセンブルと実行 • 2001 年 10 月

環境エントリのオーバーライド 63

アプリケーションレベルのセキュリティの設定 63

配備記述子の表示と編集 65

配備記述子の表示 65

EJB モジュール配備記述子の編集 65

- 3. J2EE モジュールとアプリケーションの実行 67
	- エクスプローラウィンドウへのサーバーの表示 67

サーバーレジストリノード 68

- 「インストールされているサーバー」ノード 68
- サーバー製品ノード 68

サーバーインスタンスノード 69

デフォルトのサーバーノード 70

- サーバー固有のプロパティ 71
- Web アプリケーションの実行 71
	- 非標準プロパティの設定 72
	- Web アプリケーションの配備 73
	- 配備された Web アプリケーションの実行 73
- J2EE アプリケーションの実行 73
	- 標準アプリケーションプロパティの設定 74
	- 非標準アプリケーションプロパティの設定 75
	- サーバーインスタンスの選択 79
	- J2EE アプリケーションの配備 79
	- 配備された J2EE アプリケーションの実行 79
- アーカイブファイルのエクスポート 80

Web モジュールまたは Web アプリケーションのエクスポート 80

- EJB モジュールのエクスポート 81
- J2EE アプリケーションのエクスポート 82

A. Forte for Java による J2EE モジュール およびアプリケーション配備のサポート 83 反復開発のサポート 83 サーバープラグインの概念 84 プラグインを使用する配備プロセス 86 Web モジュールおよび J2EE アプリケーション以外のコンポーネントの配備 87

索引 89

# 図目次

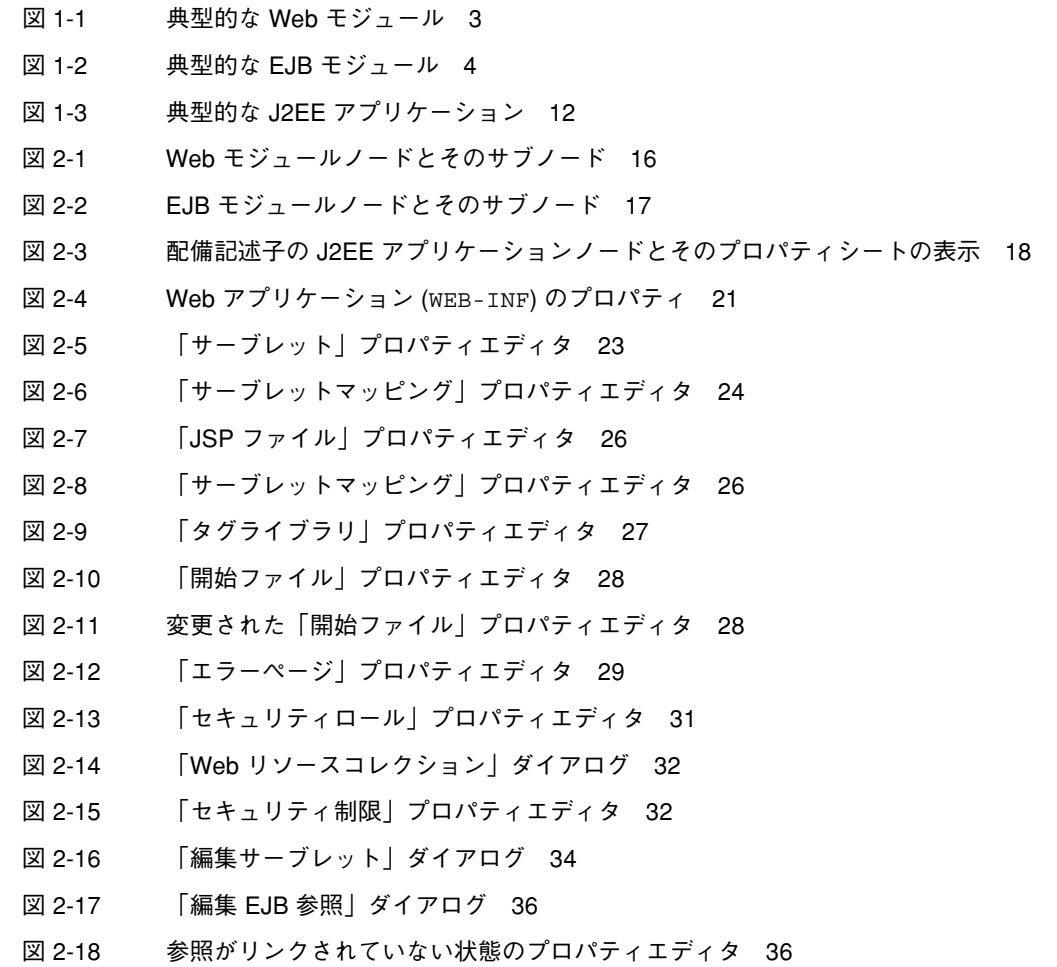

図目次 vii

- 図 2-19 参照がリンクされた状態のプロパティエディタ 37
- 図 2-20 「リソース参照」プロパティエディタ 38
- 図 2-21 「環境エントリ」プロパティエディタ 40
- 図 2-22 「編集 EJB 参照」ダイアログ 44
- 図 2-23 参照がリンクされていない状態のプロパティエディタ 45
- 図 2-24 参照がリンクされた状態のプロパティエディタ 45
- 図 2-25 「リソースファクトリ参照」プロパティエディタ 47
- 図 2-26 「環境エントリ」プロパティエディタ 49
- 図 2-27 デフォルトのトランザクション属性 50
- 図 2-28 複雑なトランザクション 51
- 図 2-29 変更されたトランザクション設定 52
- 図 2-30 「セキュリティロール」プロパティエディタ 54
- 図 2-31 「メソッドのアクセス権」プロパティエディタ 55
- 図 2-32 「セキュリティロール」プロパティエディタ 56
- 図 2-33 リンクされたセキュリティロール参照 57
- 図 2-34 取り込まれた Web モジュールのプロパティシート 61
- 図 2-35 「EJB 参照」プロパティエディタ 62
- 図 2-36 「環境エントリ」プロパティエディタ 63
- 図 2-37 アプリケーションレベルの「セキュリティロール」プロパティエディタ 64
- 図 3-1 サーバーレジストリとデフォルトのサブノード 68
- 図 3-2 J2EE RI のサーバーインスタンスノード 70
- 図 3-3 RI インスタンス1 は、デフォルトのアプリケーションサーバーです。 70
- 図 3-4 Web モジュールの非標準「プロパティ」タブ 71
- 図 3-5 EJB 名のマッピング 75
- 図 3-6 サーバー固有のプロパティタブ 76
- 図 3-7 J2EE RI サーバーの「セキュリティロールのマッピング」プロパティエディタ 77
- 図 3-8 コンテナ管理によるエンティティ Bean のサーバー固有の SQL 78
- 図 3-9 表示された WARの内容 81
- 図 3-10 EJB JAR ファイルの内容 81
- 図 A-1 IDE が J2EE 実行環境と通信できるようにするサーバープラグイン 85

viii J2EE モジュールおよびアプリケーションのアセンブルと実行 • 2001 年 10 月

### はじめに

このマニュアルは、Forte for Java プログラミングシリーズの『J2EE モジュールおよ びアプリケーションのアセンブルと実行』です。このマニュアルでは、Forte™ for Java™ によってWeb アプリケーションと J2EE アプリケーションをアセンブルし、配 備して実行する方法について説明します。

### お読みになる前に

このマニュアルは、Forte for Java IDE によってアプリケーションをアセンブル、配 備、または実行するすべてのユーザーを対象としています。最初の章は、アセンブル と配備という J2EE の概念について説明していて、アセンブルと配備に関する一般的 な理解を求めるすべてのユーザーに役立ちます。

このマニュアルは、次の事項についての知識を前提としています。

- Java プログラミング言語
- Java 2 Platform, Enterprise Edition に関する概念
- Web サーバーソフトウェアおよびアプリケーションサーバーソフトウェア

このマニュアルには、J2EE の概念に関する一般的な知識が必要ですが、これは次のリ ソースから得ることができます。

- *Sun BluePrints™ Design Guidelines for J2EE* www.java.sun.com/j2ee/blueprints
- *Java 2 Platform Enterprise Edition Specification* www.java.sun.com/products
- *Java 2 Enterprise Edition Developer's Guide* www.java.sun.com/j2ee/j2sdkee/devguide1\_2\_1.pdf
- *Java Servlet Specification, v2.2* www.java.sun.com/products/servlet/index.html
- *JavaServer Pages Specification*, v1.1 www.java.sun.com/products/jsp/index.html

## 内容の紹介

第 1 章 では、アセンブルと配備に関する J2EE の概念を要約します。また、モジュー ルとアプリケーションの J2EE ユニットを示して、モジュールおよびアプリケーショ ン配備記述子について説明します。

第 2 章 では、モジュールとアプリケーションを Forte for Java IDE でアセンブルする 方法を説明します。特に、モジュールとアプリケーションのプロパティシートを使用 して、モジュールとアプリケーションの配備記述子を設定する方法について説明しま す。

第 3 章 では、アセンブルされたアプリケーションを配備して実行する方法を説明しま す。特に、モジュールとアプリケーションのプロパティシートを使用して、モジュー ルとアプリケーションの配備記述子を設定する方法について説明します。

付録 A では、Forte for Java IDE が Web サーバーおよびアプリケーションサーバーと の対話に使用するメカニズムを説明します。ここには、配備プロセスの詳しい説明を 示します。

# マルチプラットフォーム対応

このマニュアルで説明される作業は、次のプラットフォームおよびオペレーティング システムで実行できます。

- Solaris™ 8 *SPARC*™ *Platform Edition*
- Microsoft Windows 2000, SP2
- Microsoft Windows NT 4.0, SP6
- Red Hat Linux 6.2

このマニュアルに掲載している画面イメージは、すべて Windows 版の Forte for Java ソフトウェアのものです。他のプラットフォームを使用する場合でも、表示上の違い はわずかであるため、内容を理解するのには問題ありません。ほとんどの手順で Forte for Java のユーザーインタフェースを使用しますが、場合によってはコマンド行 にコマンドを入力する必要があります。その場合は、次のように、Microsoft Windows の「コマンドプロンプトウィンドウ」でのプロンプトと構文が例として示さ れています。

c:**¥**>**cd MyWorkDir¥MyPackage**

UNIX ® または Linux 環境では、次のようなプロンプトとなり、¥ マーク (またはバッ クスラッシュ) ではなくスラッシュを使用します。

% **cd MyWorkDir/MyPackage**

# 表記上の規則

表 P-1 表記上の規則

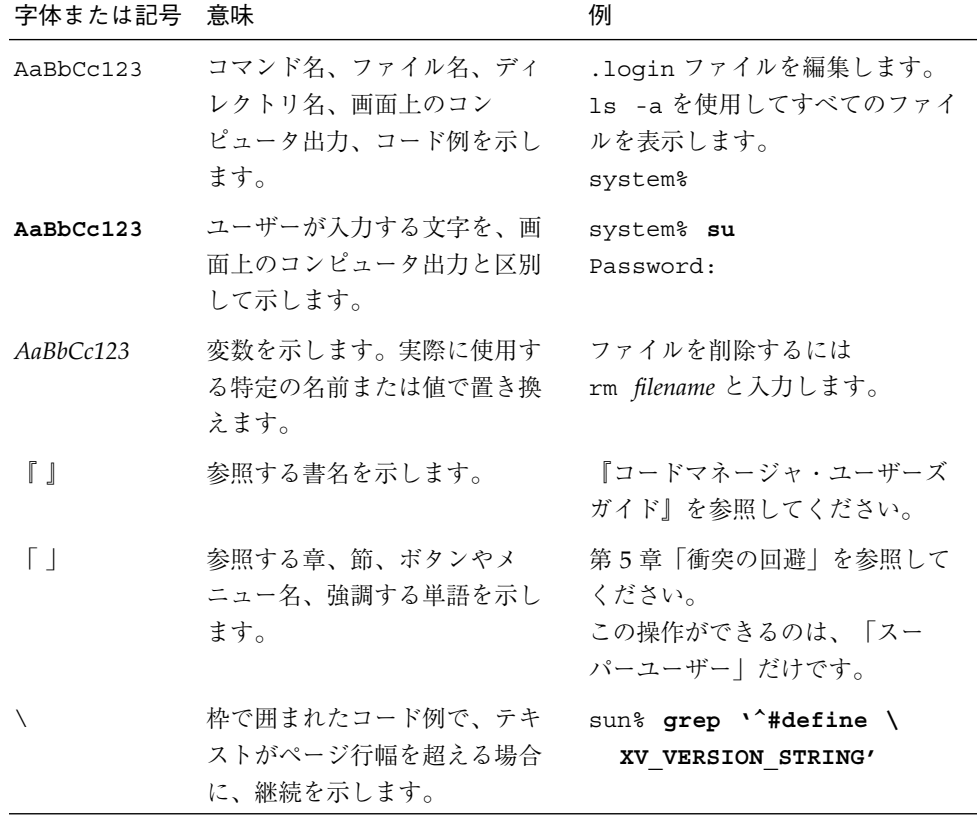

# 関連マニュアル

Forte for Java のマニュアルは、Acrobat Reader (PDF) ファイル、オンラインヘルプ、 サンプルアプリケーションの Readme ファイル、Javadoc™ 文書の形式で提供してい ます。

xii J2EE モジュールおよびアプリケーションのアセンブルと実行 • 2001 年 10 月

### オンラインで入手可能なマニュアル

次のマニュアルは、Forte for Java のポータルサイト、docs.sun.com の Web サイ ト、およびインターネットオンラインブックストアの Fatbrain.com から入手すること ができます。

Forte for Java ポータルサイトでのマニュアルの入手先は、

http://www.sun.co.jp/forte/ffj/documentation/index.html です。 docs.sun.com の URL は、http://docs.sun.com です。Fatbrain.com の URL は、http://www.fatbrain.com/documentation/sun です。

■ リリースノート (HTML 形式)

Forte for Java の Edition ごとに用意されています。このリリースでの変更情報と 技術上の注意事項を説明しています。

■ インストールガイド (PDF 形式)

Forte for Java の Edition ごとに用意されています。対応プラットフォームへの Forte for Java のインストール手順を説明しています。さらに、システム要件、 アップグレード方法、Web サーバーやアプリケーションサーバーのインストール、 コマンド行での操作、インストールされるサブディレクトリ、Javadoc の設定、 データベースの統合、アップデートセンターの使用方法などが含まれます。

■ Forte for Java プログラミングシリーズ (PDF 形式)

Forte for Java の各機能を使用して優れた J2EE アプリケーションを開発するための 方法を詳細に説明しています。

■ 『Web コンポーネントのプログラミング』 Part No. 816-2849-01

JSP ページ、サーブレット、タグライブラリを使用し、クラスやファイルをサ ポートする Web アプリケーションを J2EE Web モジュールとして構築する方法 を説明しています。

■ 『持続プログラミング』 Part No. 816-2850-01

Forte for Java が提供するさまざまな持続性プログラミングモデルのサポート機 能について説明しています。特に、JDBC と透過的な持続性についてを詳細に説 明しています。

■ 『Enterprise JavaBeans コンポーネントのプログラミング』 Part No. 816-2845-01

Forte for Java の EJB ビルダーウィザードや、その他のグラフィカルユーザーイ ンタフェースを使用し、Enterprise JavaBeans コンポーネント (コンテナ管理や Bean 管理の持続性の機能を持つセッション Bean やエンティティ Bean) を作成 する方法を説明しています。

■ 『Web サービスのプログラミング』 Part No. 816-2844-01

Web サービスモジュールが提供するツールを使用して Web サービスを構築する 方法を説明しています。Web サービスは、XML (Extensible Markup Language) 文書の形式で提供されるアプリケーションビジネスサービスであり、HTTP を介 して配信されます。

■ 『XML データサービス用 JSP のプログラミング』 Part No. 816-2843-01

Forte for Java Enterprise Service Presentation Toolkit (Forte ESP ツールキット) を使用し、HTML に動的 XML データを組み込む方法を説明しています。

■ 『[2EE モジュールおよびアプリケーションのアセンブルと実行』 Part No. 816-2846-01 (このマニュアル)

EJB モジュールと Web モジュールを組み合わせて J2EE アプリケーションを作成 する方法と、J2EE アプリケーションを配備して実行する方法を説明していま す。

■ Forte for Java チュートリアル (PDF 形式)

チュートリアルアプリケーションは、ユーザー設定ディレクトリの下の sampledir/tutorial ディレクトリにあります。

■ 『Forte for Java, Community Edition チュートリアル』 Part No. 816-2847-01

Forte for Java, Community Edition のツールを使用し、簡単な J2EE Web アプリ ケーションを作成する方法を順を追って説明しています。

■ 『Forte for Java, Enterprise Edition チュートリアル』 Part No. 816-2848-01

Enterprise JavaBeans コンポーネント、アプリケーションテスト機能、Forte for Java Web サービス技術を使用し、アプリケーションを作成する方法を順を追っ て説明しています。

### オンラインヘルプ

オンラインヘルプは、Forte for Java 開発環境内から参照できます。ヘルプキー (Solaris オペレーティング環境では Help キー、Windows および Linux 環境では F1 キー) を押すか、「ヘルプ」 > 「内容」を選択します。ヘルプの項目と検索機能が表 示されます。

### プログラム例

Forte for Java の機能を紹介したプログラム例が、関連する Readme ファイルととも に、ユーザー設定ディレクトリの sampledir/examples ディレクトリに置かれてい ます。また、Forte for Java のポータルサイトから、Enterprise Edition に固有のサン プルファイルをダウンロードし、それらを sampledir/examples ディレクトリに置 くこともできます。チュートリアルアプリケーション (『Forte for Java, Community Edition チュートリアル』と『Forte for Java, Enterprise Edition チュートリアル』で説 明されているアプリケーションを含む ) はすべて、sampledir/tutorial ディレク トリに置かれています。

#### Javadoc

Javadoc 形式のマニュアルは、Forte for Java の多くのモジュールに用意されており、 IDE の中で参照できます。このマニュアルの使用方法については、リリースノートを 参照してください。IDE を起動すると、エクスプローラの Javadoc タブで Javadoc マ ニュアルを参照できます。

### Sun のマニュアルのオンラインでの提供

Sun の各種システムのマニュアルを、次の Web サイトで提供しています。

http://www.sun.com/products-n-solutions/hardware/docs

Solaris のマニュアルセットとその他の多くのマニュアルを、次の Web サイトで提供 しています。

http://docs.sun.com

## Sun のマニュアルの注文方法

Sun の製品マニュアルは、Fatbrain.com インターネットブックストアを通じて米国 Sun Microsystems, Inc. に直接注文できます。Fatbrain.com の Sun Documentation Center へは次の URL でアクセスできます。

http://www.fatbrain.com/documentation/sun

# ご意見の送付先

Sun のマニュアルについてのご意見やご要望をお寄せください。今後のマニュアル作 成の参考にさせていただきます。次のアドレスまで電子メールをお送りください。

docfeedback@sun.com

電子メールのタイトルに、対象マニュアルの Part No. (このマニュアルの場合は 816-2846-01) を明記してください。

xvi J2EE モジュールおよびアプリケーションのアセンブルと実行 • 2001 年 10 月

## 第1章

# アセンブルと配備の基本

J2EE™ のエンタープライズアプリケーションに対するアプローチは、トランザクショ ン管理やセキュリティ妥当性検査などの、ほとんどのエンタープライズアプリケー ションが必要とする標準機能をエンタープライズ開発者が使用できる実行サービスの 形式で提供することによって、開発者の作業を簡略化するものです。

J2EE 開発者は、トランザクション管理コードやセキュリティ妥当性検査コードを記述 しなくても大規模なエンタープライズアプリケーションを開発できます (ただし、こ のようなコードが簡単な場合はコードを記述することもできます)。その代わり開発者 は、Java Server Pages™ (JSP™ ) ソフトウェアや Enterprise JavaBeans コンポーネン トなどの J2EE コンポーネントにそのビジネスロジックをカプセル化することによっ て、実行環境から機能を取得します。これらのコンポーネントは、J2EE 実行環境と対 話して、コンポーネント開発者が指定する正しい種類のサービスを取得できます。

Forte for Java プログラミングシリーズの別のマニュアルでは、J2EE コンポーネント を作成して、J2EE 実行サービスを効果的に利用するビジネスロジックを記述する方法 を説明しています。このマニュアルでは、個々の J2EE コンポーネントをとりあげ て、それらを結合し、J2EE 実行環境に配信するプロセスについて説明します。主な 2 つのプロセスは次のとおりです。

- アセンブル。コンポーネントを、完全なビジネス機能を実行する、より大きなユ ニットに結合する
- 配備。アセンブルされたアプリケーションを J2EE 実行環境に配信する

この章では、アセンブルと配備についての J2EE の概念と用語を示します。第 2 章 で は、ForteTM for JavaTM IE を使用して J2EE モジュールとアプリケーションをアセンブ ルする方法を説明します。第 3 章 では、IDE 内からアプリケーションを配布する方法 を説明します。付録 A は、IDE が Web サーバーおよびアプリケーションサーバーと 対話して IDE 内からの配備を可能にするために使用する機構を説明します。

### J2EE コンポーネント

J2EE プラットフォームには、いくつかの異なる種類のコンポーネントが定義されて指 定されており、それぞれがエンタープライズアプリケーションで異なるロールを持っ ています。これらのコンポーネントには、次のものがあります。

- JSP ページ。動的 HTML 応答を生成するために使用される Java 言語ロジックを含 む HTML ページ
- サーブレット。HTTP 入力を読み取り、Java 言語ロジックによってそれを処理し、 HTML 応答を動的に生成できる Java クラス
- Enterprise Java Beans™ (EJB™)。トランザクション処理機能、セキュリティ機 能、およびほかのエンタープライズ機能を提供するコンポーネント

# J2EE モジュール

J2EE モジュールは、オンラインショッピングカートの管理などの認識可能なビジネス 機能を実行し、これらの機能の実行に必要な J2EE コンポーネントを含みます。ビジ ネス機能が非常に単純な場合、このモジュールは、単一の JSP ページまたは単一の Enterprise Bean にまで単純化できます。一般的には、モジュールには複数の J2EE コ ンポーネントと、ビジネス機能を実現するためにともに動作する、Java クラスおよび 画像ファイルなどの静的リソースが含まれます。

すべてのモジュールに配備記述子があります。これは、モジュールを識別し、モ ジュールの内容をリストして、モジュールに必要な実行サービスを指定する XML (Extensible Markup Language) です。実行環境は、その配備記述子を持つモジュール を実行ユニットとして認識し、個々のコンポーネントではなくモジュールに対して サービスを割り当てます。たとえば、セキュリティロールはモジュールレベルで宣言 されて、モジュール内のすべてのコンポーネントがロールのリストを使用できます。

J2EE プラットフォームは、いくつかの異なる種類のモジュールを定義しています。 IDE は、以下で説明する Web モジュールと EJB モジュールの開発をサポートしま す。

2 J2EE モジュールおよびアプリケーションのアセンブルと実行 • 2001 年 10 月

### Web モジュール

Web モジュールには、次のものを含めることができます。

- J2EE Web コンポーネント (JSP ページとサーブレット)
- アプレット
- カスタムタグライブラリ
- 静的コンテンツ。静的 HTML ページ、画像、サウンドファイルなど

図 1-1 は、典型的な Web モジュールを示しています。

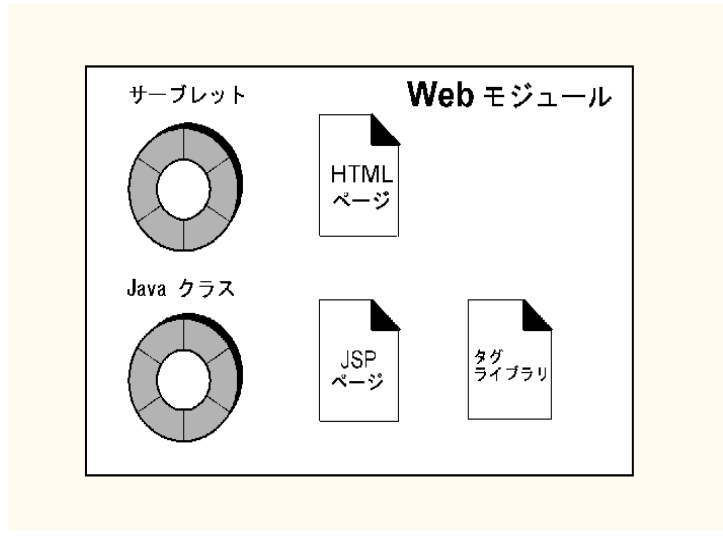

図 1-1 典型的な Web モジュール

#### Web モジュールの機能

Web モジュールには、表示機能とビジネスロジック機能の両方があります。Web モ ジュールは HTTP 要求を受け取って、Web ブラウザを実行するユーザーに形式化され た HTML ページを返すことができます。また、JSP ページとサーブレットにビジネス ロジックを含めて、受信する HTTP 要求を処理し、HTTP 応答を動的に生成すること もできます。

多くのビジネスアプリケーションでは Enterprise Bean の大容量のトランザクション 機能およびセキュリティ機能は不要であり、Web モジュールが完全なアプリケーショ ンとして機能して、表示機能とビジネスロジック機能の両方を実現します。

第1章 アセンブルと配備の基本 3

アプリケーションに Enterprise Bean の機能が必要な場合は、Web モジュールの表示 機能を EJB モジュールの処理機能と結合して、J2EE アプリケーションを作成できま す。

#### Web モジュール配備形式

Web モジュールの配備形式は、配備記述子が含まれる WAR (Web アーカイブ) ファイ ルです。

### EJB モジュール

EJB モジュールには、次のものを含めることができます。

- Enterprise JavaBeans コンポーネント
- Java インタフェースとクラス

図 1-2 は、典型的な EJB モジュールを示しています。

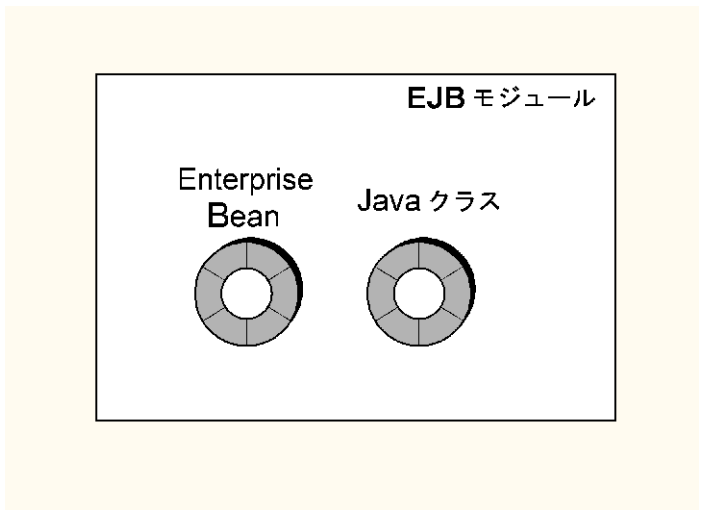

図 1-2 典型的な EJB モジュール

#### EJB モジュールの機能

EJB モジュールには、表示 (ユーザーインタフェース) 機能がありませんが、大容量の セキュリティ保護されたトランザクション処理機能はあります。EJB モジュールは通 常、Web モジュールなど、表示機能のないほかのタイプのモジュールと結合されま す。これらのモジュールはアセンブルされて J2EE アプリケーションになります。

#### EJB モジュール配備形式

EJB モジュールの配備形式は、モジュールの配備記述子が含まれる EJB JARファイル です。

### J2EE モジュールのアセンブル

モジュールをアセンブルすると、一連のコンポーネントが、J2EE 実行環境で実行でき て、J2EE 実行サービスを利用できる配備可能なユニットになります。

このアセンブルプロセスは比較的自由に行えます。通常は、ビジネスロジックを開発 するコンポーネントプロバイダが、関連するコンポーネントをアセンブルして、認識 可能なビジネス機能を実行するモジュールに変換します。ただし、コンポーネントプ ロバイダの役割はさまざまです。プロバイダによっては、いくつかのモジュールを開 発して、それらを J2EE アプリケーションにアセンブルし、アプリケーション自体を 配備するという作業すべてを実行します。また、ほかの組織で使用されるモジュール を開発するプロバイダもいます。これらのプロバイダは、開発したモジュールの最終 的な使用法についてはほとんど知りません。

コンポーネントプロバイダがアセンブル時に入手できる情報が多いほど、配備記述子 により多くの情報を追加できます。また、上記で説明した後者のプロバイダのよう に、コンポーネントプロバイダの役割が制限されているほど、プロジェクトの後の段 階で完了する必要がある、定義されていない配備記述子の要素が多くなります。

この節では、開発プロジェクト間のこのような違いを念頭に置いて、モジュールをア センブルするための主要なステップについて説明します。

1. モジュールを宣言してその内容を示す配備記述子を用意します。

Forte for Java IDE では、モジュールノードを作成して、コンポーネントをモジュー ルに追加して、配備記述子のこの部分を用意します。

第1章 アセンブルと配備の基本 5

2. ビジネスロジックに密接に関連する配備記述子に要素を追加します。Web モジュー ルでは、この作業にはコンポーネント初期設定パラメータの設定が含まれます。 EJB モジュールでは、この作業にはリソース参照の設定、モジュール内のほかの Enterprise Bean に対する参照のリンク、およびモジュールでの Enterprise Bean の トランザクション動作の定義が含まれます。

Forte for Java IDE では、コンポーネントとモジュールのプロパティシートを処理し て、配備記述子にこれらの要素を追加します。

この時点で、ビジネスロジックが定義されます。モジュール内のコンポーネントは 必要に応じてトランザクションによって相互に対話し、モジュールの作成目的であ るビジネス機能を実現できます。これらのステップはビジネス機能に影響するた め、通常はコンポーネントプロバイダが実行します。たとえばプロバイダは、ある モジュール向けに一連の Enterprise Bean を開発した場合、どの Bean が相互のメ ソッドを呼び出す必要があるかがわかります。また、それに必要なトランザクショ ン動作の種類もわかります。

残りのステップでは、モジュールをアプリケーションにおけるロールに合わせて設 定するか、または特定の実行環境に合わせて調整します。コンポーネントプロバイ ダは、これらのステップを完了するのに必要な情報を持っていない場合もありま す。このため通常これらのステップは、モジュールを J2EE アプリケーションにア センブルする担当者か、またはこれを配備する担当者に託されます。

3. 配備記述子を使用して、モジュール内のコンポーネントをほかのモジュールのコン ポーネントにリンクします。

これは、別のモジュールにある Enterprise Bean メソッドを呼び出す Web コンポー ネントおよび EJB コンポーネントの両方に適用されます。詳細については、7 ペー ジの「EJB 参照」を参照してください。

4. 配備記述子を使用して、実行環境に合わせてモジュールを調整します。

ここでは、モジュールと J2EE 実行環境間の多数の異なる対話が行われます。これ らの対話のいくつかは、サーバー製品に特定のものです。Forte for Java IDE では、 コンポーネント、モジュール、およびプロパティシートによって、配備記述子要素 と非標準サーバー特定要素の両方が求められます。

### Web モジュールのアセンブルの問題

この節では、Web モジュールをアセンブルするときに生じるいくつかの問題について 述べます。

6 J2EE モジュールおよびアプリケーションのアセンブルと実行 • 2001 年 10 月

#### Web ページの URL

エンドユーザーは、Web ブラウザを起動してモジュールの開始ページを開き、Web モ ジュール内のビジネスロジックを使用します。このページ、およびモジュール内にあ るほかのページの URL は、モジュールが Web サーバーに配備されたときに作成され ます。これらの URL は、次の配備記述子タグから得られます。

- サーブレットコンテキスト
- サーブレットマッピング

#### EJB 参照

ある Web モジュールが EJB モジュール内の Enterprise Bean のメソッドを呼び出す場 合、その Web モジュールは、JNDI および RMI の両方を使用するリモートアクセス機 構を使用する必要があります。Web モジュールは、特定の種類の Enterprise Bean へ の参照 (そのホームインタフェースおよびリモートインタフェースの種類によって Enterprise Bean を指定) を宣言する必要があります。コンポーネントプロバイダは、 次の参照を宣言する必要があります。

```
<ejb-ref>
    <description />
    <ejb-ref-name>ejb/greeter</ejb-ref-name>
    <ejb-ref-type>Session</ejb-ref-type>
    <home>samples.helloworld.ejb.GreeterHome</home>
    <remote>samples.helloworld.ejb.Greeter</remote>
    <ejb-link>TheGreeter</ejb-link>
   </ejb-ref>
```
Web モジュールの EJB 参照は、その Web モジュールが、参照に指定された種類の Enterprise Bean を持つ EJB モジュールを含む J2EE アプリケーションにアセンブルさ れるまで、特定の EJB モジュールおよび Enterprise Bean にリンクすることはできま せん。これらの参照のリンクは、通常アプリケーションのアセンブル担当者が行いま す。

#### EJB モジュールのアセンブルの問題

この節では、EJB モジュールをアセンブルするときに生じるいくつかの問題について 述べます。

第1章 アセンブルと配備の基本 7

#### EJB 参照

Enterprise Bean メソッドを呼び出すために、呼び出し元は、JNDI および RMI の両 方を使用するリモートアクセス機構を使用する必要があります。呼び出し元モジュー ルは、特定の種類の Enterprise Bean (ホームインタフェースおよびリモートインタ フェースの種類によって指定) への参照を呼び出し先モジュールに宣言しておく必要 があります。この参照メカニズムは、Enterprise Bean メソッドの呼び出しすべてが、 J2EE 実行環境のトランザクションおよびセキュリティサービスに確実に認識されるよ うにします。これらの EJB 参照は、呼び出し元モジュールの開発者が作成する必要が あります。

Enterprise Bean が同じモジュールにある別の Enterprise Bean のメソッドを呼び出す ときにも、同じメカニズムが使用されます。

コンポーネントプロバイダは、モジュール内で使用されるすべての参照を宣言する必 要があります。コンポーネントプロバイダは、モジュール内でリンク可能なすべての 参照をリンクする必要もあります。ただし、別のモジュール内の Enterprise Bean へ の参照は、そのモジュールがアセンブルされて、指定した種類の Enterprise Bean を 持つ別のモジュールを含むアプリケーションにならないとリンクできません。

#### その他の参照

EJB モジュールは、EJB 参照だけでなく、モジュールを配備する前にアセンブル作業 を必要とする次の参照を含む場合もあります。

- 環境エントリ参照は、Enterprise Bean のソースコードではなく配備記述子に指定 できる名前付き値への参照です。環境エントリは、配備サイトのポリシーまたは手 順に依存する値に使用されます。当座預金口座を処理する Enterprise Bean は、料 金が課せられることなく顧客に許可される超過貸し出し回数を示す環境エントリを 使用します。このような場合、環境エントリ値はポリシーが認識されると設定でき ます。これは、モジュールのアセンブル時よりも、アプリケーションのアセンブル 時やアプリケーションの配備時に設定する方が一般的です。配備記述子タグは、環 境エントリ参照を値にリンクするために使用されます。
- リソースファクトリ参照は、特定データベース向けに設定された接続マネージャを 作成する接続マネージャファクトリや、特定セットの持続可能クラス向けに持続マ ネージャを作成するために設定された持続マネージャファクトリなどの、特定の配 備環境に合わせてリソースを作成するコンポーネントへの参照です。この種類のリ
- 8 J2EE モジュールおよびアプリケーションのアセンブルと実行 2001 年 10 月

ソースは一般に配備環境に固有であるため、リソースファクトリ参照は通常配備時 にリンクされます。配備記述子タグは、参照を特定のリソースファクトリにリンク するために使用されます。

■ セキュリティロール参照。プログラム式セキュリティを使用する Enterprise Bean の開発者は、一般的に開発時には、最終的な配備環境での実際のセキュリティロー ル名が何になるかを知りません。したがって、 Enterprise Bean 開発者は、セキュ リティチェックコードでセキュリティロール参照 (「admin」など) を使用します。 これらの参照は、後で配備環境によって指定された実際のセキュリティロールにリ ンクされます (「admin」ロール参照は 「sysadmin」ロールにリンクできます)。 配備記述子タグは、セキュリティ参照を実際のセキュリティロールにリンクするた めに使用されます。

#### 宣言型セキュリティ

J2EE 実行環境では、各メソッドへのアクセスが許可されたセキュリティロールを宣言 することによって、Enterprise Bean メソッドと Web リソースへのアクセスを制御で きます。この情報は配備記述子タグに指定され、実行環境は必要なすべての妥当性検 査を実行します。宣言型セキュリティを設定するには、次のことを実行します。

1. セキュリティロールを宣言します。

モジュール配備記述子は、モジュールで実際に使用されるセキュリティロールを宣 言します。典型的なセキュリティロール宣言を次に示します。

```
<security-role>
    <description>SecurityAdministrator</description>
   <role-name>SecAdmin</role-name>
</security-role>
```
2. Web モジュールのセキュリティ制約を識別します。

モジュールの配備記述子を使用して、どのセキュリティロールがどの Web リソー スにアクセスできるかを指定します。制約が追加された後は、指定されたロールだ けが Web リソースにアクセスできます。セキュリティ制約の典型的なタグを次に 示します。

```
<security-constraint>
    <web-resource-collection>
       <web-resource-name>HelloServlet</web-resource-name>
     </web-resource-collection>
     <auth-constraint>
      <role-name>SecAdmin</role-name>
</auth-constraint>
</security-constraint>
```
3. EJB モジュールのメソッドアクセス権を識別します。

モジュールの配備記述子を使用して、どのセキュリティロールがどの Enterprise Bean メソッドを呼び出すことができるかを指定します。指定されたロールだけが メソッドを呼び出すことができます。メソッドアクセス権のタグは、Web モジュー ルセキュリティ制約のタグに似ています。

#### トランザクション管理

J2EE 実行環境は、それを要求する J2EE コンポーネントでのトランザクションを管理 できます。これは、コンテナ管理によるトランザクションと呼ばれます。単一のメ ソッド呼び出しを各自のトランザクションとして処理することから、相互のメソッド を呼び出して分散トランザクションに参加する一連のコンポーネントを指定するにい たるまで、さまざまなトランザクション管理方針を使用できます。トランザクション 管理方針を指定するには、モジュールの配備記述子を使用してください。

トランザクション管理方針はビジネスロジック動作の一部であるため、コンポーネン トプロバイダは一般に、コンポーネントをモジュールにアセンブルするときにこの方 針を設定します。

#### オーバーライド

モジュールレベルの配備記述子で使用されるタグの多くは、モジュールを J2EE アプ リケーションにアセンブルするときにアプリケーションレベルの記述子によってオー バーライドできます。オーバーライド機構は次のように動作します。

10 J2EE モジュールおよびアプリケーションのアセンブルと実行 • 2001 年 10 月

- アプリケーションが配備されると、I2EE 実行環境はまずアプリケーションレベル の配備記述子を読み取って、検出したタグすべてをそこに適用します。
- 実行環境はさらにモジュールレベルの配備記述子を読み取って、アプリケーション レベルの配備記述子に存在しなかったタグをすべて適用します。あるタグがアプリ ケーションレベルの配備記述子で検出された場合、モジュールレベル配備記述子の そのタグの出現は無視されます。

この結果、アプリケーション配備記述子でタグを使用すると、モジュールレベル配備 記述子にある同じタグはすべてオーバーライドされます。アプリケーションレベルで タグを使用した場合、モジュールレベル配備記述子は変更されませんが無視されま す。

たとえば、環境エントリについて考えます。EJB モジュールの開発者が、ポンドのオ ンス数が実際の配備サイトでのポリシーによって異なることに気づいた場合を想定し ます。この開発者は、デフォルト値 16 を設定して、アプリケーションのアセンブル担 当者にモジュールを引き継ぎました。アプリケーションのアセンブル担当者にもサイ ト固有の知識がなかったため、アセンブルされたアプリケーションは、引き続きデ フォルト値が有効なままで配備担当者に引き継がれました。

顧客のサイトでは、配備者がサイトの正しい値が 15 であることを知っていたため、ア プリケーションレベル配備記述子に、モジュールレベル記述子に設定された値をオー バーライドするタグを追加しました。

### Web アプリケーション

J2EE コンポーネントからアセンブルできるもっとも単純な種類のアプリケーション は、web.xml 配備記述子を持つ単一の Web モジュールである、Web アプリケーショ ンです。この種類のアプリケーションは、Web モジュール専用環境 (Web サーバー) に配備できます。

Forte for Java IDE を使用すると、複数の Web モジュールを Web モジュールグループ としてアセンブルして、Web 専用環境に配備することもできます。この詳細について は、『Web コンポーネントのプログラミング』を参照してください。

第1章 アセンブルと配備の基本 11

### J2EE アプリケーション

J2EE アプリケーションは 1 つまたは複数のモジュールから構成されます。これは、 Web モジュールにも EJB モジュールにもできます。J2EE アプリケーションにはアプ リケーションレベル配備記述子の application.xml があり、アプリケーションレベ ルで設定されたすべてのタグが含まれます。また、アプリケーションレベルでタグが 検出されない場合に使用されるモジュールレベル配備記述子の複製もあります。

アプリケーションレベル配備記述子には、モジュール記述子になかったいくつかのタ グが含まれます。図 1-3 は、1 つの Web モジュールと 1 つの EJB モジュールから構成 される典型的な J2EE アプリケーションを示しています。

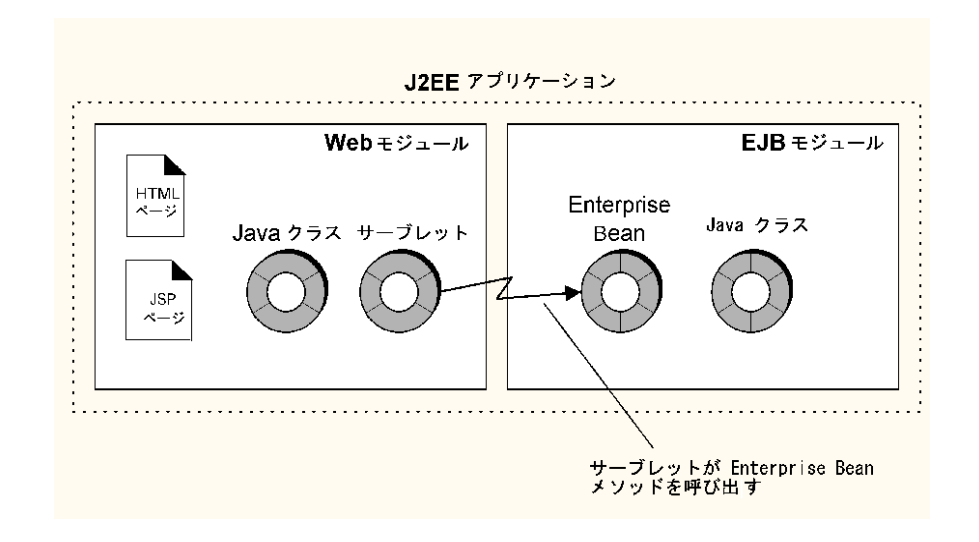

図 1-3 典型的な J2EE アプリケーション

J2EE アプリケーションは、EAR ファイルでの配備向けにパッケージ化されていて、 application.xml 配備記述子ファイル、モジュール配備記述子の複製、およびモジュー ルの JAR ファイルと WAR ファイルが含まれます。

## J2EE アプリケーションのアセンブル

アプリケーションのアセンブルとは、J2EE モジュールを J2EE アプリケーションに結 合することです。モジュールのアセンブルと同様、どのアプリケーションのアセンブ ル作業も、開発チームと開発プロセスの性質によって決まります。主要なステップは 次のとおりです。

1. アプリケーションを宣言してその内容を示す配備記述子を用意します。

次に、アプリケーションレベル配備記述子の単純な例を示します。アプリケーショ ンには、1 つの EJB モジュールと 1 つの Web モジュールが含まれます。

```
<application>
   <display-name>hello</display-name>
   <description>J2EE Application hello</description>
   <module>
     <ejb>greeter_module.jar</ejb>
     <alt-dd>greeter_module.xml</alt-dd>
   </module>
   <module>
     <web>
       <web-uri>helloweb.war</web-uri>
       <context-root>/helloweb_module</context-root>
     </web>
     <alt-dd>helloweb.xml</alt-dd>
   </module>
</application>
```
2. 配備記述子を使用して、Web モジュールの EJB 参照を EJB モジュールの Enterprise Bean にリンクするなど、異なるモジュールのコンポーネント間の対話を定義しま す。

詳細については、7 ページの「EJB 参照」を参照してください。

3. 配備記述子を使用して、環境に合わせてアプリケーションを調整し、実行サービス を要求します。

これは、モジュールの調整プロセスに似ています。実際には、実行する必要がある 調整作業の量は、モジュールレベル配備記述子に追加された情報量によって決まり ます。

第1章 アセンブルと配備の基本 13

アセンブル機能と配備機能が別々だと、調整の一部を実行できない場合があります。 この場合は、一部の動作を定義しないまま配備担当者にアプリケーションを配信しま す。

### 配備

配備とは、Web アプリケーションまたは J2EE アプリケーションを配備可能な形式で Web サーバーまたはアプリケーションサーバーに渡すプロセスをいいます。サーバー には通常、このプロセス用の配備ツールがあります。J2EE 配備担当者が配備されるア プリケーションまたはモジュールを識別し、サーバーはアーカイブファイルを配備さ れたアプリケーションの独自のパスにコピーします。アプリケーションをアセンブル する主要ステップは次のとおりです。

- 1. Web アプリケーションまたは J2EE アプリケーションを、配備する環境に合わせて 調整します。
- 2. 配備先の Web サーバーまたはアプリケーションサーバーに必要なサーバー固有情 報を提供します。

ほとんどの Web サーバーとすべてのアプリケーションサーバーでは、標準的な J2EE 配備記述子タグが示す以上に詳しい情報が必要です。これらの情報は、配備 記述子外部のサーバーに対して、サーバーベンダーによって定義された内容と形式 を持つファイルで提供されます。これらのファイルを用意する必要があります。

3. サーバーの配備ツールを使用して、配備プロセスを開始します。

これらの作業はすべて Forte for Java IDE から実行できます。IDE には、非標準のサー バー固有情報を要求するプロパティシートがあります。また、WAR ファイルや EAR ファイルを作成して、それらを自動的にサーバーの配備ツールに渡す配備コマンドも あります。

Web アプリケーションまたは Web ベースの表示が行われる J2EE アプリケーションが サーバーに配備されたら、サーバーの機能を使用してアプリケーションを実行しま す。Web ブラウザを起動して、アプリケーションの開始ページを開きます。このペー ジ、およびアプリケーション内にあるほかのページの URL は、Web モジュールの配 備記述子にあるサーブレットコンテキストとサーブレットマッピングによって決定さ れます。

14 J2EE モジュールおよびアプリケーションのアセンブルと実行 • 2001 年 10 月

第2章

# J2EE モジュールとアプリケーションの アセンブル

第 1 章 では、Forte for Java IDE が J2EE モジュールおよびアプリケーションをエクス プローラウィンドウでノードとして表示し、これらのノードのコンテキストメニュー とプロパティシートを使用してアセンブル作業を実行できることを説明しました。こ の章では、これらのメニューとプロパティシートについて詳しく説明します。また、 モジュールとアプリケーションのアセンブルに必要なステップも示します。

### エクスプローラウィンドウでのモジュールと アプリケーションの表示

J2EE モジュールとアプリケーションは、IDE のエクスプローラウィンドウのノードと して表示されます。モジュールを示すノードにはモジュール内のコンポーネントを示 すサブノードがあり、アプリケーションを示すノードにはアプリケーション内のモ ジュールを示すサブノードがあります。したがって、エクスプローラを使用して、処 理しているモジュールとアプリケーションの内容を検討できます。

#### Web モジュール

Web モジュールのノードとサブノードは、モジュール内の個々のファイルを表しま す。Web モジュールには標準的なディレクトリ構造 (詳細については、『Web コン ポーネントのプログラミング』を参照) があり、この構造はエクスプローラウィンド ウに表示されます。図 2-1 は、エクスプローラに表示された Web モジュールを示して います。

Web モジュールの最上位ノードは、Web モジュールの最上位ディレクトリを表しま す。IDE がディレクトリを Web モジュールとして認識するには、これをエクスプロー ラウィンドウのファイルシステムとしてマウントする必要があります。Web モジュー ルディレクトリが別のファイルシステムのサブディレクトリとして表示された場合、 IDE はこれを Web モジュールとして認識しません。この詳細は、『Web コンポーネ ントのプログラミング』でも説明されています。

最上位ノードには、WEB-INF ディレクトリを示すサブノードがあります。WEB-INF ディレクトリには、JAR 形式の Web コンポーネントに使用される lib サブディレク トリを示すサブノードと、.java 形式のすべての Web コンポーネントに使用される 「クラス」サブディレクトリを示すサブノードがあります。WEB-INF には、モジュー ルの配備記述子ファイルを表す web.xml サブノードもあります。これは、Web モ ジュールの標準的なディレクトリ構造です。

この例の Web モジュールには、JSP ページ myNewJSP、HTML ページ index.html、およびタグライブラリ myTagLib を示すノードもあります。これらの ノードは、Web コンポーネントプロバイダによって追加されたコンポーネントとリ ソースを表します。これらのノードに加えて、「クラス」ディレクトリには、サーブ レットクラス myNewServlet を示すノードが含まれます。これは、コンポーネント プロバイダによって追加されたもう 1 つのリソースです。

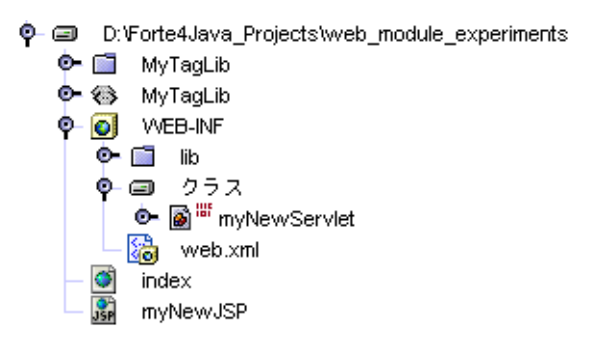

図 2-1 Web モジュールノードとそのサブノード

この Web モジュールの表示は、特定のディレクトリとその内容に対応します。配備記 述子 (web.xml ファイル) は、ソースコードに含まれます。

### EJB モジュール

EIB モジュールは、Web モジュールとは異なる方法で表示されます。EJB モジュール の最上位ノードは、特定のディレクトリとその内容を表しません。代わりに、EJB モ ジュールノードは、モジュールの配備記述子を表します。これは、1 つのディレクト リ、または異なる複数のファイルシステム内にある多数のディレクトリに存在する Enterprise Bean のリストとして機能します。配備記述子は、コンポーネントのソース コードの所在を指定します。

EIB モジュールを 「論理| ノードによって表すと、異なるディレクトリの Enterprise Bean を 1 つの EJB モジュールに結合できます。また、これは配備記述子の構成情報 をソースコードとは別個に維持します。EJB モジュールを配備すると、配備記述子 ファイルが生成されて、モジュール内に含まれるコンポーネントの .class ファイル が、ファイルシステム内のどこにあってもそこから EJB JAR ファイルにコピーされま す。

図 2-2 は、エクスプローラウィンドウに表示された EJB モジュールを示しています。 このモジュールには、モジュールに含まれている 3 つの Enterprise Bean を示すサブ ノードがあります。これらの各 Enterprise Bean は異なるディレクトリにある可能性 があります。1 つの Enterprise Bean が、ファイルシステム内の異なるいくつかの場所 に存在する可能性もあります。たとえば、 Enterprise Bean のインタフェースのソー スコードがあるディレクトリに存在し、これらのインタフェースを実現するクラスが 別のディレクトリに存在する場合もあります。

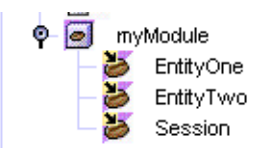

図 2-2 EJB モジュールノードとそのサブノード

### J2EE アプリケーション

J2EE アプリケーションも論理ノードによって表されます。EJB モジュールノードと同 様、J2EE アプリケーションの最上位ノードも単一のディレクトリまたはファイルシス テムを表しません。代わりに、これはアプリケーションレベルの配備記述子を表し、 アプリケーションを構成するモジュールのリストとして機能します。これらのモ ジュールのソースコードは、複数のディレクトリまたはファイルシステムに存在しま す。

IDE は、アプリケーションレベルの配備記述子をソースコードとは別に維持して、同 じソースコードを複数の J2EE アプリケーションで使用できるようにします。アプリ ケーションを配備する (またはアプリケーションの .ear ファイルを生成する) 場合に のみ、IDE はすべての .class ファイルをコピーして、それらを .ear ファイルの配 備記述子と関連付けます。

図 2-3 は、エクスプローラに表示された J2EE アプリケーションを示しています。 図 2-1 と 図 2-2 のモジュールは、アプリケーションに追加されて、アプリケーション ノードのサブノードによって表されています。

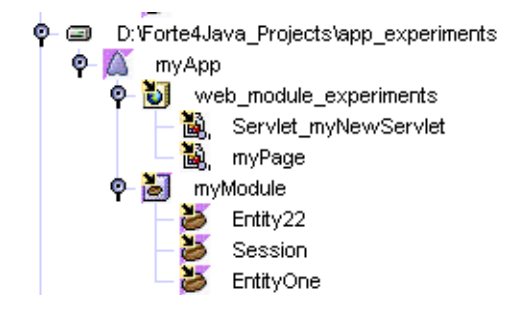

図 2-3 配備記述子の J2EE アプリケーションノードとそのプロパティシートの表示

J2EE モジュールまたはアプリケーションを表すすべての IDE ノードにプロパティ シートがあります。このプロパティシートには、モジュールまたはアプリケーション の配備記述子にあるタグに対応するプロパティがあります。つまり、テキストエディ タを使用して XML 配備記述子を編集して形式化する代わりに、プロパティシートで 処理できます。

Web モジュールの場合、配備記述子はファイルとして存在し、このファイル (web.xml) はエクスプローラウィンドウに表示されます。これは図 2-1 で確認できま す。つまり、配備記述子に指定した値はソースファイルに関連付けられます。

EJB モジュールまたは J2EE アプリケーションの場合、配備記述子ファイルは、モ ジュールを配備するか (EAR ファイルが必要)、EAR ファイルを生成するまで生成さ れません。これらの処理によって配備記述子ファイルが生成されて、.class ファイ ルの特定のコピーとともに保存されます。

以下の節では、モジュールおよびアプリケーションノードとそのプロパティシートの 処理方法について説明します。

### Web モジュールのアセンブル

Web モジュールは、Web コンポーネントとほかのリソースのセットです。モジュール 内のコンポーネントが、必要なサービスを Web サーバーまたはアプリケーションサー バーから取得するには、モジュールを意味のある方法でアセンブルする必要がありま す。つまり、モジュールは、コンポーネントを識別して実行に必要な実行サービスを 指定する配備記述子を必要とします。

モジュールのビジネスロジックを記述するコンポーネントプロバイダは、このいくつ かを実行する必要があります。コンポーネントプロバイダは、初期化パラメータの設 定、サーブレットマッピング、環境エントリ参照、および類似の内容の設定を担当し ます。

セキュリティの設定などのその他の情報は、配備環境に詳しい担当者が設定する必要 があります。コンポーネントプロバイダがこの作業を行う場合もありますが、コン ポーネントプロバイダがこの作業を行わずに、アセンブル担当者または配備担当者が 行う場合もあります。

この節では、Web モジュールをアセンブルするときに生じる問題について述べます。 特定の Web モジュールをアセンブルするときにとる処置は、開発プロセスにおける役 割と、処理中のモジュールの内容によって異なります。このため、Web モジュールを アセンブルするステップごとの手順を示すことはできません。アセンブル担当者が、 各モジュールで必要なものが何かを判断する必要があります。処理中のモジュールに 必要なものを判断するのに役立つアセンブルプロセスの基本的な手順を次に示しま す。

- 1. 新しい Web モジュールを作成します。この手順は、『Web コンポーネントのプロ グラミング』に記載されています。
- 2. Web コンポーネントとその他のリソースをモジュールに追加します。この手順も、 『Web コンポーネントのプログラミング』に記載されています。
- 3. モジュールを分析して、コンポーネント内のビジネスロジックがユニットとして機 能できるようにするアセンブル作業を実行します。
	- a. コンポーネントプロバイダが担当する場合は、初期化パラメータの設定などのモ ジュールのビジネスロジックを完成させるアセンブル作業を実行する必要があり ます。さらに、モジュールに追加したビジネスロジックに関する知識を元にし て、この節で説明するどのステップが必要であり、どのステップを実行できるか を判断します。

Web モジュールに必要なアセンブル作業も、モジュールがスタンドアロン Web アプリケーションとして使用されるか、または J2EE アプリケーション内のモ ジュールとして使用されるかによって異なります。Web モジュールプロパティ の多くは、アプリケーションサーバーでのみ使用されます。これらのプロパティ は、モジュールがスタンドアロン Web アプリケーションとして配備された場合 に何も影響しません。

b. 別の人によって開発されたモジュールを J2EE アプリケーションに組み込むか、 または別の人によって開発された Web モジュールをスタンドアロン Web アプリ ケーションとして配備する場合は、そのモジュールを分析して、追加のアセンブ ル作業が必要かどうかを判断する必要があります。コンポーネントプロバイダ は、その作業のいくつかを実行していない場合があります。

次の節では、Web モジュールで実行できるアセンブル作業について説明します。各作 業に関する情報は、各自のモジュールに実行する必要がある作業を判断するのに役立 ちます。

### サーブレットコンテキストの設定

ユーザーは、URL がマップされた Web モジュールリソースにアクセスできます。 Web リソースの URL の一般的な形式は次のとおりです。

http://*hostname*:*port*/*servlet\_context*/servlet/*servlet\_name*
サーバールートとリソース名の間のその位置を見ればわかるように、サーブレットコ ンテキストは、Web モジュール内のリソースと同じサーバーインスタンスに配備され たほかの Web モジュール内のソースを区別しています。サーブレットコンテキストを 提供する手順は、Web モジュールがスタンドアロン Web アプリケーションとして使 用されるか、または J2EE アプリケーションの Web モジュールとして使用されるかに よって異なります。

- スタンドアロン Web アプリケーションとして使用されるモジュールをアセンブル する場合は、モジュールのプロパティとしてサーブレットコンテキストを指定しま す。サーブレットコンテキストを指定するには、WEB-INF ノードの「コンテキス トルート」プロパティを使用します。
- 後で I2EE アプリケーションに組み込まれるモジュールをアセンブルする場合は、 アプリケーションレベルでサーブレットコンテキストを指定します。60 ページの 「Web モジュールへのサーブレットコンテキストの設定」 を参照してください。

図 2-4 は、サーブレットコンテキストを myWebApp に設定する Web アプリケーショ ンの「コンテキストルート」プロパティを示しています。このアプリケーションにお ける Web リソースの URL の形式は次のとおりです。

http://*hostname*:*port*/myWebApp/servlet/*servlet\_name*

| $ \Box$ $\times$<br>週ブロバティウィンドウ [WEB-INF] |                |
|-------------------------------------------|----------------|
| 太顺的大<br>黒                                 |                |
| Web モジュールグループ                             |                |
| コンテキストルート                                 | myWebApp       |
| コンテンツの言語                                  | text/html      |
| テンプレート                                    | False          |
| 名前                                        | <b>WEB-INF</b> |
|                                           |                |
|                                           |                |
|                                           |                |
|                                           |                |
|                                           |                |
|                                           |                |
|                                           |                |
| ブロバティ   ソート   アーカイブ   実行                  |                |
|                                           |                |

図 2-4 Web アプリケーション (WEB-INF) のプロパティ

第 2 章 J2EE モジュールとアプリケーションのアセンブル 21

サーブレットコンテキストを指定しないと、デフォルトで / に設定されて、Web モ ジュールのリソースの URL は次に示す一般的な形式になります。

http://*hostname*:*port*/servlet/*servlet\_name*

# サーブレットの設定

モジュールにサーブレットが含まれる場合は、サーブレットの動作を制御するプロパ ティを処理する必要があります。

# デフォルトのサーブレットプロパティ

IDE でサーブレットを作成すると、デフォルトの配備記述子エントリを使用して作成 されます。たとえば、myNewServlet を作成すると、次の配備記述子タグエントリが 作成されます。

```
<servlet>
```

```
 <servlet-name>Servlet_myNewServlet</servlet-name>
     <display-name>Servlet myNewServlet</display-name>
     <description>Default configuration created for
servlet.</description>
     <servlet-class>myNewServlet</servlet-class>
</servlet>
<servlet-mapping>
     <servlet-name>Servlet_myNewServlet</servlet-name>
     <url-pattern>/servlet/myNewServlet</url-pattern>
</servlet-mapping>
```
この画面は、「サーブレット」プロパティエディタに表示されます (このプロパティ エディタを開くには、モジュールの web.xml ファイルを右クリックしてから、コンテ キストメニューで「プロパティ」 > 「サーブレット」> 「...」 ボタンという一連のコ マンドを選択します)。図 2-5 では、「サーブレット」プロパティエディタには、 myNewServlet のデフォルト値が表示されています。

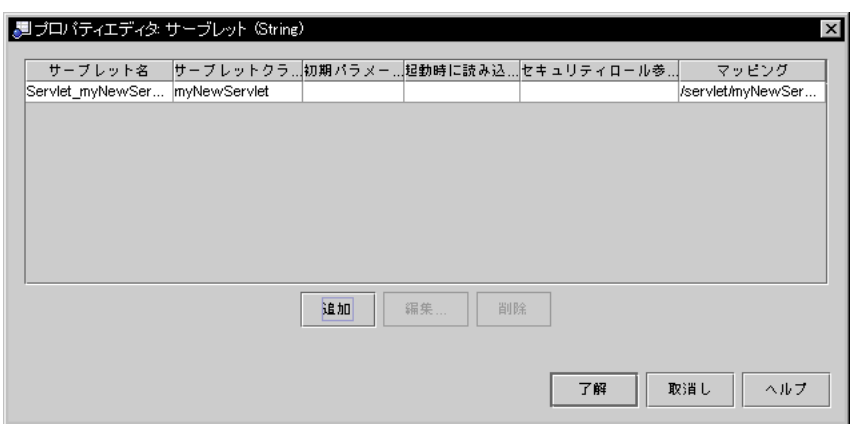

図 2-5 「サーブレット」プロパティエディタ

これらのデフォルトのタグエントリを使用する Web モジュールを配備すると、ユー ザーは次のURL にある myServlet にアクセスできます。

http://*hostname*:*port*/*servlet\_context*/servlet/Servlet\_myNewServlet

「セキュリティロール参照」フィールドについては、29 ページの「セキュリティの設 定」を参照してください。「初期パラメータ」および「起動時に読み込み」フィール ドは、サーブレットのビジネスロジックに使用されます。

## 代替サーブレットマッピング

モジュールのエンドユーザーまたはモジュール内の別の Web コンポーネントに、代替 URL にあるサーブレットにアクセスさせる場合は、このサーブレットに代替 URL を マップする必要があります。

これは、「サーブレットマッピング」プロパティエディタで行います (このプロパ ティエディタを開くには、モジュールの web.xml ファイルを右クリックしてから、 コンテキストメニューで 「プロパティ」 > 「サーブレットマッピング」 > 「...」ボタ ンという一連のコマンドを選択します)。「サーブレットマッピング」プロパティエ ディタには、モジュール内のサーブレットとそれらにマップされた URL が一覧表示 されます。

マッピングを追加する場合は、「追加」ボタンをクリックして表示されたダイアログ を使用して新しい URL パターンを追加し、それを既存のサーブレットにマップしま す。図 2-6 は、myNewServlet に対する 2 つのマッピングと、デフォルトマッピン

第 2 章 J2EE モジュールとアプリケーションのアセンブル 23

グ、および my\_url\_pattern への2番目のマッピングを示す「サーブレットマッピ ング」プロパティエディタを示しています。必要であれば、デフォルトマッピングを 選択して「削除」ボタンをクリックし、プロパティエディタと配備記述子から削除で きます。

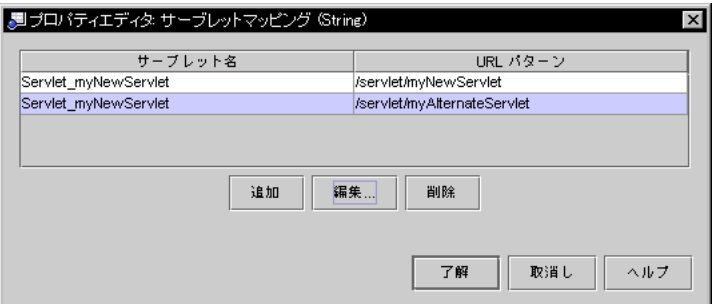

図 2-6 「サーブレットマッピング」プロパティエディタ

この代替マッピングを設定したら、サーブレットを次の URL で実行できます。

http://*hostname*:*port*/*servlet\_context*/servlet/myAlternateName

## インポートされたサーブレット

サーブレットをモジュール内に作成するのではなく、Web モジュールにインポートし た場合は、デフォルトの配備記述子プロパティがありません。「サーブレット」プロ パティエディタおよび「サーブレットマッピング」プロパティエディタを使用して、 これらのプロパティを設定する必要があります。

ソースコード形式 (.java ファイル) でサーブレットをインポートした場合は、これを WEB-INF/class ディレクトリに入れます。アーカイブ形式 (.war ファイル) でサー ブレットをインポートした場合は、WEB-INF/lib ディレクトリに入れます。

## JSP ページの設定

アセンブルする Web モジュールに JSP ページコンポーネントが含まれる場合は、JSP ページの動作を制御するプロパティを処理する必要があります。

#### デフォルトの JSP ページプロパティ

IDE で JSP ページを作成した場合、自動的に作成される配備記述子エントリはありま せん。このことは、ビジネスロジックがプログラム方式で JSP ページにアクセスする 場合には問題になりません。たとえば、次のコードは JSP ページ myNewJSP を使用す るサーブレットからの例です。このコードは、JSP ページの実際のファイル名 (myNewJSP.jsp) を指定しています。

... response.setContentType("text/html"); RequestDispatcher dispatcher; dispatcher = getServletContext().getRequestDispatcher ("/myNewJSP.jsp"); dispatcher.include(request, response); ...

JSP への URL マッピング

ユーザーが URL によってアクセスできるように JSP ページを設定するには、サーブ レットマッピングによく似たマッピングを設定する必要があります。

最初に、JSP ページのサーブレット名を指定します。これは、「JSP ファイル」プロパ ティエディタで行います (このプロパティエディタを開くには、web.xml ファイルを 右クリックしてから、コンテキストメニューで 「プロパティ」 > 「配備」タブ > 「JSP ファイル」 > 「...」ボタンという一連のコマンドを選択します)。

「追加」ボタンを選択すると、JSP ページファイルを選択してサーブレット名を割り 当てるためのダイアログが開きます。図 2-7 は、サーブレット名 myPage が myNewJSP.jsp にマッピングされた後の「JSP ファイル」プロパティエディタを示し ています。

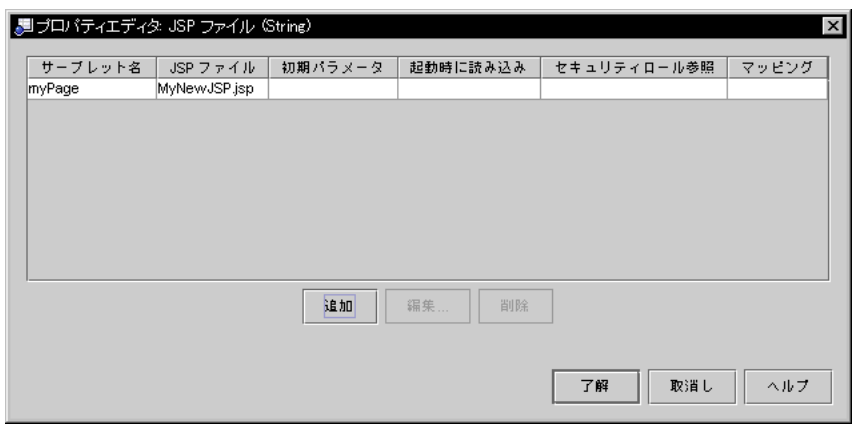

図 2-7 「JSP ファイル」プロパティエディタ

次のステップでは、サーブレット名に URL パターンをマップします。これは、 「サーブレットマッピング」エディタで行います。図 2-8 は、URL パターンがサーブ レット名 myPage にマップされた後の「サーブレットマッピング」プロパティエディ タを示しています。

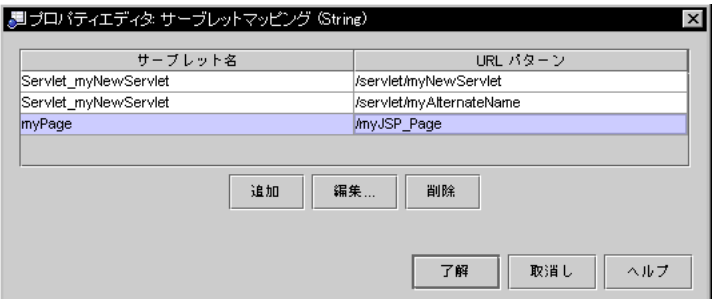

図 2-8 「サーブレットマッピング」プロパティエディタ

これで JSP ファイル myNewJSP.jsp によって定義された JSP ページは、次の URL で アクセスできます。

http://*hostname*:*port*/*servlet\_context*/myJSP\_Page

# タグライブラリの設定

IDE でタグライブラリを作成した場合、自動的に作成される配備記述子エントリはあ りません。タグライブラリを使用する JSP ページコンポーネントにタグライブラリを 表示するには、タグライブラリマッピングを設定してから、JSP ページでそのマッピ ングを参照する必要があります。

最初のステップでは、タグライブラリに名前を割り当てて、その名前を URI にマッピ ングします。これは、「タグライブラリ」プロパティエディタで行います (このプロ パティエディタを開くには、web.xml ノードを右クリックしてから、 「プロパ ティ」 > 「タグライブラリ」 > 「...」 ボタンを選択します)。図 2-9 は、MyTagLib が /mytaglib URI にマップされた後の「タグライブラリ」プロパティエディタを示 しています。

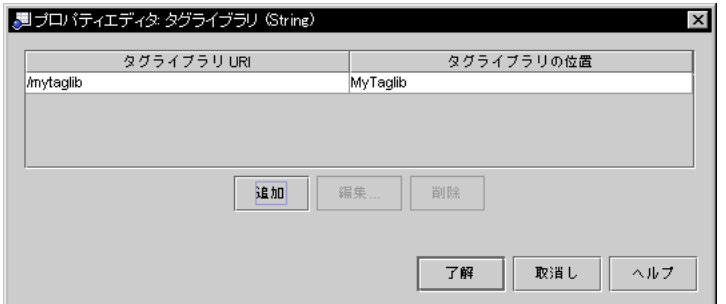

#### 図 2-9 「タグライブラリ」プロパティエディタ

タグライブラリに URI をマップすると、モジュール内の Web コンポーネントはその URI によってタグライブラリを参照できます。たとえば、MyTagLib でタグを使用す る ISP ページは、その <body> タグの次に、以下のものを必要とします。

```
<%@taglib uri="mytaglib" prefix="mt" %>
```
JSP ページは、次のように、タグライブラリで個々のタグを実行できます。

<mt:myHelloTag />

# 開始ファイルの設定

IDE で Web モジュールを作成する場合、配備記述子は開始ファイルのデフォルト値を 指定します。図 2-10 は、デフォルトの開始ファイル名を示す「開始ファイル」プロパ ティエディタを示しています (このプロパティエディタを開くには、「開始ファイ ル」プロパティをクリックして、「...」 ボタンをクリックします)。ユーザーがモ

第 2 章 J2EE モジュールとアプリケーションのアセンブル 27

ジュールの基本 URL にアクセスすると、Web コンテナはモジュールディレクトリに あるこれらのファイルを検索します。最初に検出されたファイルが開始ページとして 表示されます。

モジュールの開始ファイルを作成するもっとも簡単な方法は、これらのデフォルト名 を持つファイルを作成して、それをモジュールに追加するというものです。たとえ ば、図 2-10 は、index.html ファイルを含む Web モジュールを示しています。

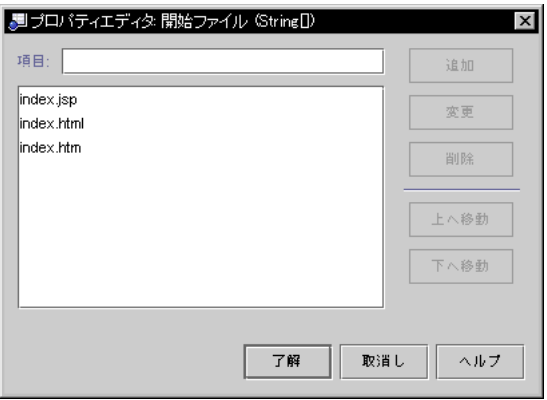

図 2-10 「開始ファイル」プロパティエディタ

モジュールの開始ページに異なるファイルを使用する場合は、プロパティエディタを 使用してそのファイルを指定します。ファイルを追加するには、「項目」フィールド にその名前を入力して「追加」ボタンをクリックします。その他のボタンを使用する と、ファイルを並べ替えたり、リストから削除したりできます。図 2-11 は、サーブ レット GreeterServlet が開始ファイルとして指定された後のプロパティエディタを示 しています。

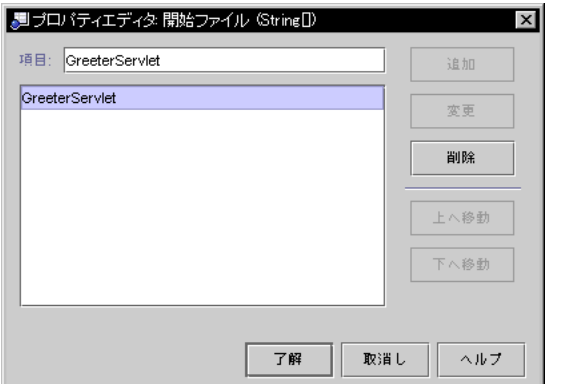

図 2-11 変更された「開始ファイル」プロパティエディタ

28 J2EE モジュールおよびアプリケーションのアセンブルと実行 • 2001 年 10 月

# エラーページの設定

モジュールにエラーページを指定する場合は、モジュールの配備記述子にそれらの ページを指定する必要があります。これは、「エラーページ」プロパティエディタで 行います (このプロパティエディタを開くには、web.xml アイコンを右クリックして から、コンテキストメニューで 「プロパティ」 > 「配備」タブ > 「エラーページ」 > 「...」 ボタンを選択します)。

エラーは、HTTP エラーコードまたは Java 例外クラスに分類できます。エディタに は、エラーカテゴリごとに 1 つずつ、2 つの「追加」ボタンがあります。どちらかの カテゴリに、エラーを指定して、それをページにマップします。図 2-12 は、エラー ページが HTTP エラーコード 404 に割り当てられた後のプロパティエディタを示して います。

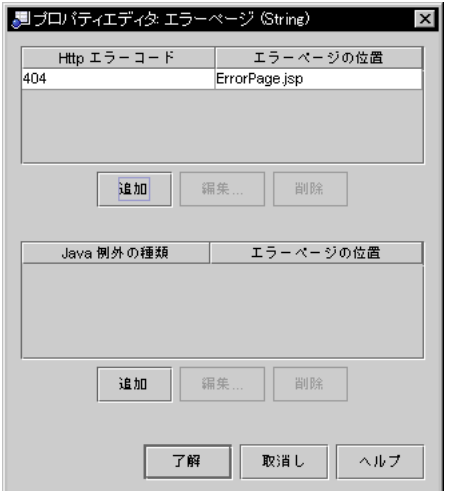

図 2-12 「エラーページ」プロパティエディタ

# セキュリティの設定

一般に J2EE モデルは、セキュリティがモジュールレベルで設定されているものと想 定しています。これは、ビジネスロジックを設計および開発するときに、コンポーネ ントプロバイダがセキュリティを考慮するものと想定します。コンポーネントプロバ イダの多くは、ビジネスロジックを利用するユーザーのロールと、ロールごとに使用 が許されている機能について一般的に理解しています。

人材データを処理する Web モジュールのコンポーネントプロバイダについて考えま す。このプロバイダは、その人材情報を維持するためにすべての社員から使用可能で なければならない Web リソースと、人材関連事務、監督、監査などの各ロールからだ け使用できる Web リソースを認識しています。

コンポーネントプロバイダと初期モジュールアセンブル担当者は、これらのロールを 表す汎用セキュリティロールを設定して、これらを作成した Web リソースにマップで きます。これらの汎用ロールは、後で配備環境の実際のユーザー名とグループ名に マップできます。このマッピングは、おそらくアプリケーションのアセンブル時、ま たはその後アプリケーションが本番環境に配備されるときに、アプリケーションレベ ルで実行できます。

また、プロジェクトによっては、コンポーネントプロバイダおよび初期モジュールア センブル担当者が、セキュリティをビジネスロジックにどのように適用すればよいか がわからない場合があります。このような場合、担当者はセキュリティロールの設定 を開発プロセスのもっと後の段階にまで延期できます。たとえば、アプリケーション のアセンブル担当者がモジュールレベルの配備記述子を処理してから、モジュールを アプリケーションにアセンブルすることができます。

以下の節では、モジュールレベルでセキュリティロールを設定して、それらを Web リ ソースにマップする方法を説明します。

Web モジュールの宣言型セキュリティは、Web リソースへのセキュリティロールの マッピングから構成されます。この作業を行うには、次のことが必要です。

- 1. セキュリティロールを宣言します。
- 2. 保護対象の「Web リソース」を定義します。Web リソースはモジュール内の URI です。
- 3. セキュリティロールを Web リソースにマップします。これにより、マップされた ロールに、指定 Web リソースへのアクセス権が付与されます。

セキュリティの内容説明については、第 1 章を参照してください。

#### セキュリティロールの宣言

セキュリティロールは、「セキュリティロール」プロパティエディタで宣言します (このプロパティエディタを開くには、web.xml ノードを右クリックしてから、コン テキストメニューで 「プロパティ」 > 「セキュリティ」タブ > 「セキュリティロー

30 J2EE モジュールおよびアプリケーションのアセンブルと実行 • 2001 年 10 月

ル」 >「...」ボタンを選択します)。「追加」ボタンを選択すると、新しいセキュリ ティロールを宣言するためのダイアログが開きます。「編集」および「削除」ボタン を選択すると、すでに宣言されているロールを処理できます。

図 2-13 は、Me および EveryoneElse の 2 つのロールが宣言された後の「セキュリ ティロール」プロパティエディタを示しています。

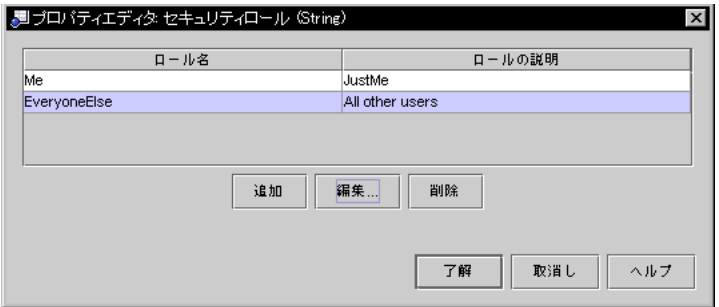

図 2-13 「セキュリティロール」プロパティエディタ

#### Web リソースへのセキュリティロールのマッピング

「セキュリティ制限」プロパティエディタでは、Web リソースを定義して、それらへ のアクセスを承認されたロールを指定できます (このプロパティエディタを開くに は、web.xml ノードを右クリックしてから、コンテキストメニューで「 プロパ ティ」 > 「セキュリティ」タブ > 「セキュリティ制限」 >「...」ボタンを選択しま す) 。「追加」ボタンを選択すると、Web リソースを定義するためのダイアログが開 きます。

図 2-14 は、URL パターン /servlet/myAlternateName を Web リソースとして定 義する方法を示します (URL パターンと Web コンポーネントにマップする方法につい ては、22 ページの「サーブレットの設定」と 24 ページの「JSP ページの設定」を参照 してください)。

第 2 章 J2EE モジュールとアプリケーションのアセンブル 31

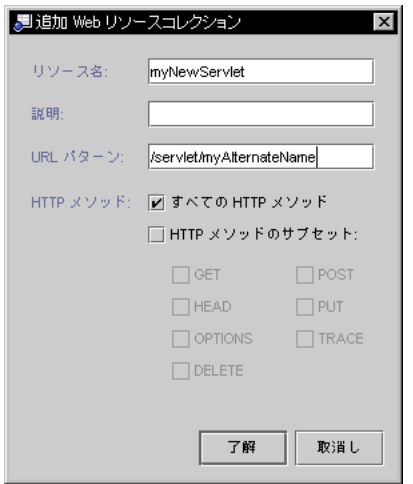

図 2-14 「Web リソースコレクション」ダイアログ

Web リソースは、URL パターンまたはそれらのサブセットに関連するすべての HTTP メソッドとして定義できます。各自で定義した Web リソースをセキュリティロールに マップすることもできます。このダイアログを完了すると、情報の概要が「セキュリ ティ制限」プロパティエディタに表示されます。図 2-15 は、Web リソースが myNewServlet という名前で設定された後の「セキュリティ制限」プロパティエディ タを示しています。

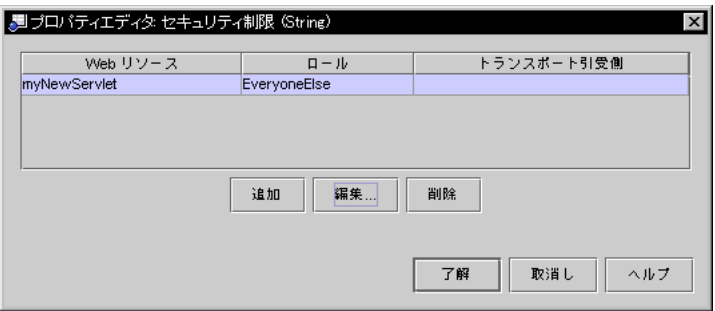

図 2-15 「セキュリティ制限」プロパティエディタ

「編集」および「削除」ボタンを使用すると、プロパティエディタに表示されるセ キュリティ制約をどれでも変更できます。

```
プログラム可能なセキュリティ
```
モジュール内の Web コンポーネントがプログラム可能なセキュリティを使用している 場合は、セキュリティチェックコードで使用されるセキュリティロール参照を、モ ジュールレベルで宣言されたセキュリティロールにマップする必要があります。

プログラム可能なセキュリティ機能を使用する Web コンポーネントには、ユーザーの 資格に直接アクセスするコードが含まれており、コンテナの宣言型セキュリティメカ ニズムが実行する以上の検証を実行します。次に例を示します。

```
...
context.isCallerInRole(roleRefMe);
...
```
ロールはモジュールレベルで定義されるため、このコンポーネントレベルのコードが 記述された時点ではおそらく明らかにされていません。したがって、このコードは、 後で実際のセキュリティロールにマップされるセキュリティロール参照 (roleRefMe) を使用します。このマッピングは、「編集サーブレット」ダイアログで行います。こ のダイアログを開くには「サーブレット」プロパティエディタでロール参照を使用す るサーブレットを選択し、「編集」をクリックします。図 2-16 は、参照 roleRefMe がロール Me にマップされた「編集サーブレット」ダイアログを示しています。

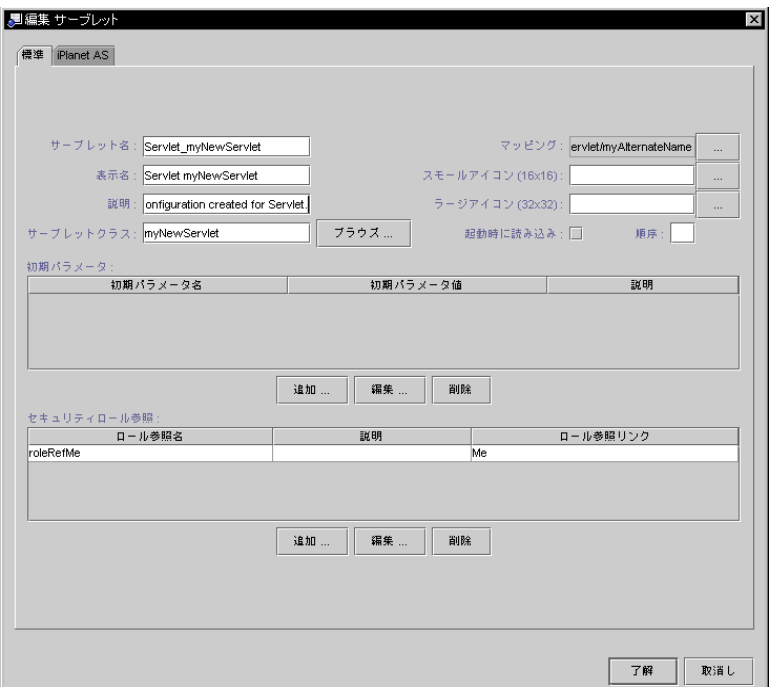

図 2-16 「編集サーブレット」ダイアログ

モジュールレベルでロールを宣言してから、このようなマッピングを実行する必要が あります。

# EJB 参照の設定

Enterprise Bean のメソッドを EJB モジュールで呼び出す Web コンポーネントは、EJB 参照によって呼び出しを行います。EJB 参照には次の 2 つの部分があります。

- JNDI ルックアップ。Enterprise Bean メソッドを呼び出す Web コンポーネント は、JNDI 命名機能を使用して名前付き Enterprise Bean へのリモート参照を取得 し、このリモート参照を使用して、Enterprise Bean のメソッドの 1 つを呼び出し ます。
- Web モジュールの配備記述子の参照を示すエントリ。このエントリは、J2EE 実行 環境への参照を宣言します。この実行環境は JNDI 機能との対話を管理します。

#### EJB 参照の JNDI ルックアップコード

Enterprise Bean メソッドを呼び出す Web コンポーネントは、次の例に示すような ルックアップコードを含む必要があります。

```
try {
   // Obtain Initial Context--Opens Communication With JNDI Naming:
   Context ic = new InitialContext();
   // Request Lookup of Enterprise Bean Name--Returns Remote Reference:
   Object obj = ic.lookup("java:comp/env/ejb/GreeterBean");
   // Narrow the Remote Reference to the Home Object Type
   HomeType myHome=(HomeType) javax.rmi.PortableRemoteObject.narrow(obj,
                                                    HomeType.class);
}
catch(Exception e) {
   System.out.println(e.toString());
   e.printStackTrace();
   return;
}
// Use the Home to Create the Remote
myGreeterRemote = myGreeterHome.create();
// Use the Remote to Execute Enterprise Bean Business Method
String theMessage = myGreeterRemote.getGreeting();
```
コメントは、各ステップの内容を要約しています。このコードは、ホームインタ フェースの名前を指定して Enterprise Bean の種類を指定していますが、特定の Enterprise Bean は指定していません。この指定は、配備記述子エントリによって行わ れます。

### EJB 参照の配備記述子エントリ

ほかの配備記述子エントリと同様、このエントリもプロパティエディタで設定しま す。この場合は、「EJB 参照」プロパティエディタです (このプロパティエディタを開 くには、web.xml ノードを右クリックしてから、コンテキストメニューで 「プロパ ティ」 > 「参照」タブ > 「EJB 参照」 > 「...」ボタンという一連のコマンドを選択し ます)。

「追加」ボタンをクリックすると、新しい参照を追加するためのダイアログが開きま す。参照を追加するには、ルックアップコードの JNDI 名に一致する参照名、ホーム インタフェースの種類、およびリモートインタフェースの種類を指定する必要があり ます。図 2-17 は、これらのフィールドが入力された「編集 EJB 参照」ダイアログを示 しています。

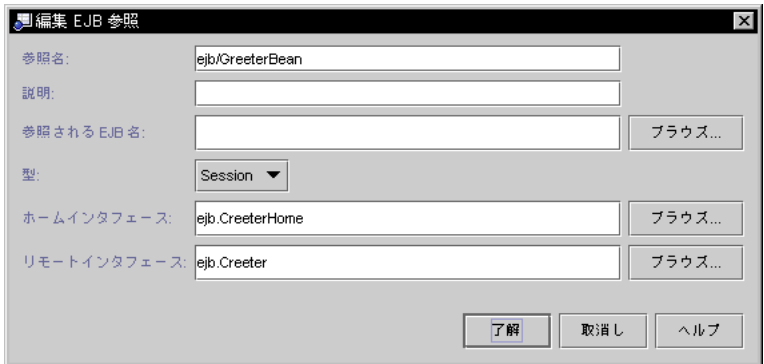

#### 図 2-17 「編集 EJB 参照」ダイアログ

この時点で、Web モジュールだけをアセンブルしていて、同時に Web モジュールを J2EE アプリケーションにアセンブルする予定がない場合は、リンク可能な特定の Enterprise Bean へのアクセス権はありません。「了解」をクリックしてダイアログを 閉じて、リンクしていない状態で参照を終了します。図 2-18 は、EJB 参照が設定され たがリンクされていない「EJB 参照」プロパティエディタを示しています。

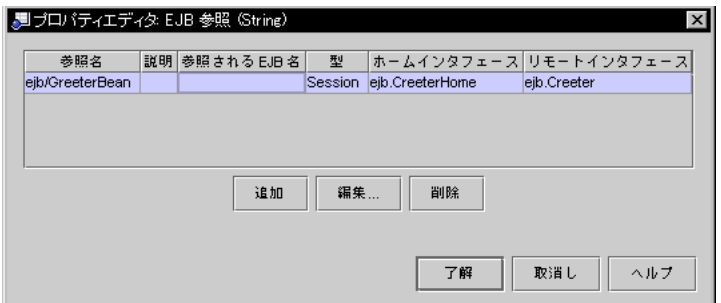

図 2-18 参照がリンクされていない状態のプロパティエディタ

EJB 参照をリンクするには、Web モジュールを、参照に指定されたホームインタ フェースおよびリモートインタフェースを実装する Enterprise Bean を含む J2EE アプ リケーションにアセンブルする必要があります。Web モジュールを J2EE アプリケー ションにアセンブルする場合は、参照を編集してから (参照を選択して「編集」ボタ

ンをクリックする)、これらのインタフェースを実装する Enterprise Bean をブラウズ できます。図 2-19 は、EJB 参照がリンクされた 「EJB 参照」プロパティエディタを示 しています。

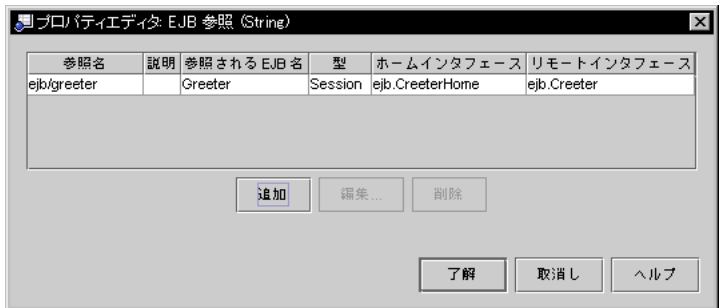

図 2-19 参照がリンクされた状態のプロパティエディタ

# リソース参照の設定

Web モジュールは、データベースなどの外部のリソースにアクセスする場合、リソー ス参照によってアクセスを行います。たとえば、Web モジュールが人材データベース にアクセスする場合、実際に使用されるデータベースは配備環境によって異なりま す。これは、配備記述子で特定のデータベースに関連付けることができるリソース参 照を使用して処理されます。

# リソース参照の JNDI ルックアップ

Enterprise Bean メソッドを呼び出す Web コンポーネントは、次の例に示すような ルックアップコードを含む必要があります。

```
try {
```

```
// Obtain Initial Context--Opens Communication With JNDI Naming:
   Context ic = new InitialContext();
   // Request Lookup of Resource--In This Example a JDBC Datasource:
   javax.sql.DataSource hrDB = (javax.sql.DataSource)
                                 ic.lookup("java:comp/env/jdbc/Local_HR_DB");
}
catch(Exception e) {
   System.out.println(e.toString());
   e.printStackTrace();
   return;
}
```
#### リソース参照の配備記述子エントリ

ほかの種類の参照と同様、リソース参照もプロパティエディタで設定します。リソー ス参照の場合は、「リソース参照」プロパティエディタです (このプロパティエディ タを開くには、web.xml ノードを右クリックしてから、コンテキストメニューで 「プロパティ」 >「参照」タブ >「リソース参照」 > 「...」ボタンという一連のコマ ンドを選択します)。

「追加」ボタンをクリックすると、新しい参照を追加するためのダイアログが開きま す。参照を追加するには、ルックアップコードの JNDI 名に一致する参照名、リソー スの種類および承認の種類を指定する必要があります。アプリケーションのアセンブ ル担当者および配備担当者が各環境で正しいリソースを見つけるのに役立つテキスト を「説明」フィールドに追加してください。図 2-20 は、これらのフィールドが入力さ れた「リソース参照」プロパティエディタを示しています。

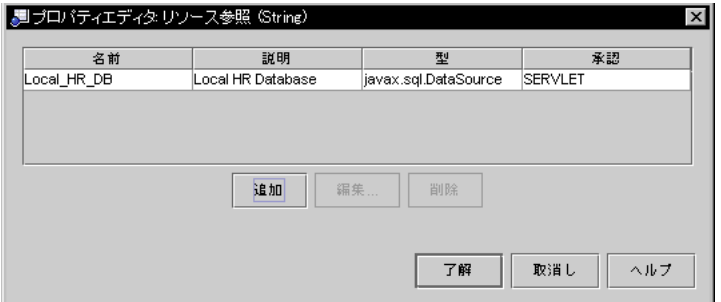

図 2-20 「リソース参照」プロパティエディタ

EJB 参照とは違って、リソース参照は、アセンブルまたは配備時にほかの J2EE コン ポーネントにリンクされません。代わりに名前付きリソースが、個別に環境に配備さ れます。Web コンポーネントは、JNDI ルックアップを使用して、実行時にこれらの リソースへの参照を取得します。この場合、特定のデータベース向けに構成された JDBC データソースが、Local HR\_DB という名前で個別に環境に配備されます。

## 環境エントリ参照の設定

環境エントリには次の 2 つの部分があります。

1. JNDI ルックアップ。環境エントリを使用する Web コンポーネントは、JNDI 命名 機能を使用してエントリの値をルックアップします。

38 J2EE モジュールおよびアプリケーションのアセンブルと実行 • 2001 年 10 月

2. 環境エントリを示すエントリと、Web モジュールの配備記述子にあるその値。この エントリは、J2EE 実行環境への参照を宣言します。

#### 環境エントリ参照の JNDI ルックアップ

環境エントリ値を使用する Web コンポーネントは、次の例に示すようなコードを必要 とします。

```
try {
   // Obtain Initial Context--Opens Communication With JNDI Naming:
   Context ic = new InitialContext();
   // Request Lookup of Environment Entry Named "Cache Size":
   Integer cacheSize = ic.lookup("java:comp/env/CacheSize");
}
catch(Exception e) {
   System.out.println(e.toString());
   e.printStackTrace();
   return;
}
```
コメントは、各行の内容を要約しています。

### 環境エントリ参照の配備記述子エントリ

ほかの種類の参照の配備記述子エントリと同様、このエントリもプロパティエディタ で設定します。この場合は、「環境エントリ」プロパティエディタです (このプロパ ティエディタを開くには、web.xml ノードを右クリックしてから、コンテキストメ ニューで 「プロパティ | > 「参照| タブ > 「環境エントリ | > 「... | ボタンというー 連のコマンドを選択します)。

「追加」ボタンをクリックすると、新しい参照を追加するためのダイアログが開きま す。参照を追加するには、Web コンポーネントコードの JNDI 名に一致する参照名、 データの種類および初期値を指定する必要があります。「説明」を使用すると、アプ リケーションのアセンブル担当者および配備担当者が各環境に正しい値を指定するの に役立ちます。図 2-21 は、これらのフィールドが入力された「環境エントリ」プロパ ティエディタを示しています。

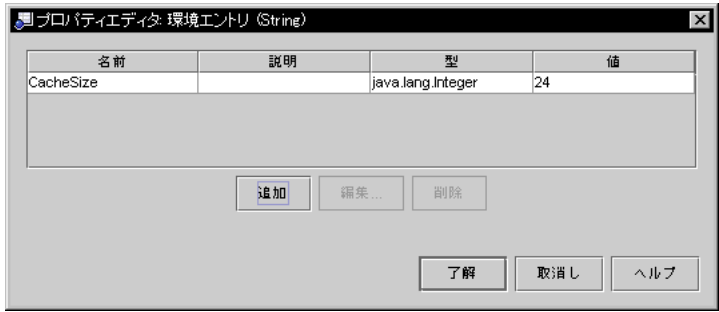

図 2-21 「環境エントリ」プロパティエディタ

# EJB モジュールのアセンブル

EJB モジュールは、EJB コンポーネントと、J2EE 実行環境に配備して実行できるその 他のリソースのセットです。モジュールを正常に実行するには、正しくアセンブルす る必要があります。アセンブルを行うと、モジュールをアプリケーションサーバーご とに識別して、モジュールに必要な実行サービスを要求する配備記述子が生成されま す。

ほとんどの場合、コンポーネントプロバイダがモジュールの最初のアセンブルを実行 し、モジュールの作成、コンポーネントの追加、参照の設定などを行います (リンク は行わない場合もあります)。

コンポーネントプロバイダは、モジュールを完全にはアセンブルできない場合があり ます。コンポーネントプロバイダは、モジュールが使用される J2EE アプリケーショ ンがどれであるかがわからないために、完成後のアプリケーションで決定される値を 指定できないことがあります。また、コンポーネントプロバイダは、モジュールが最 終的に配備されるアプリケーションサーバーがわからず、非標準のサーバー固有のプ ロパティの値を指定できないこともあります。

このため、EJB モジュールをアセンブルする標準的な手順はありません。EJB モ ジュールをアセンブルするときに行う処置は、アセンブルするコンポーネントと開発 プロジェクトにおけるコンポーネントプロバイダの役割によって異なります。次に参 考となるガイドラインを示します。

- 1. コンポーネントプロバイダは新しい EJB モジュールを作成します。
- 2. コンポーネントプロバイダはこのモジュールに Enterprise Bean を追加します。

40 J2EE モジュールおよびアプリケーションのアセンブルと実行 • 2001 年 10 月

- 3. コンポーネントプロバイダは、アセンブル作業を実行して、組み込まれる Enterprise Bean のビジネスロジックがユニットとして機能できるようにします。 これらの作業は次のとおりです。
	- a. Enterprise Bean で使用されるすべての参照が正しく設定されたかどうかを確認 する。
	- b. すべての EJB 参照をモジュールの Enterprise Bean にリンクする。
	- c. コンテナ管理によるトランザクションを定義する。
	- d. 汎用セキュリティロールを設定して、これらのロールにセキュリティロール参照 をマップする。

コンポーネントプロバイダがこれらのアセンブル作業の一部を実行できない場合、 その作業は延期できます。たとえば、最初のアセンブル担当者がモジュールのセ キュリティ要件を知らない場合は、この作業を後に残すことができます。

以下の節では、EJB モジュールに対して実行できるアセンブル作業について説明しま す。各作業について示された情報は、各自のモジュールに対して実行する必要がある 作業を判断するのに役立ちます。

# EJB モジュールの作成

次に示すいくつかの方法があります。

- Enterprise Bean ノードを右クリックしてから、コンテキストメニューの「新規 EJB モジュール」を選択します。すると、モジュールの名前を指定して、ファイルシス テム内での位置を選択するためのダイアログが開きます。新しいモジュールを表す ノードが選択したディレクトリに作成されて、作成を開始した Enterprise Bean が 新しいモジュールに組み込まれます。
- ディレクトリノードを右クリックしてから、コンテキストメニューで「新規」> 「J2EE 」> 「EJB モジュール」という一連のコマンドを選択します。すると、モ ジュールの名前を指定するためのダイアログが開きます。新しいモジュールを表す ノードが、選択したディレクトリに作成されます。

新しいモジュールを表すノードが、選択したディレクトリに作成されます。つまり、 モジュールを記述する情報、モジュールの配備記述子を生成するために最終的に使用 される情報がこのディレクトリに保存されます。モジュールのコンポーネントのソー スコードは、このディレクトリにはコピーされません。

モジュールのソースコードすべてを単一のファイルシステムに保存した場合は、その ファイルシステムの最上位にモジュールノードを配置できます。モジュールのソース コードが異なる複数のファイルシステムにあって、複数の開発者が所有している場合 は、ソースコードを含むファイルシステムとは別に、モジュールとアプリケーション だけを含むディレクトリセットを作成します。

# EJB コンポーネントおよびその他のリソースのモジュール への追加

モジュールを作成したら、モジュールノードを右クリックして「EJB の追加...」を選 択し、そこに Enterprise Bean を追加できます。すると、ダイアログが表示されて、 ここで Enterprise Bean のためにマウントしたファイルシステムすべてをブラウズで きます。Enterprise Bean を選択して「了解」をクリックすると、Enterprise Bean を 表すノードがモジュールノードの下に追加されます。モジュールに属する Enterprise Bean すべてを追加するまで、このコマンドを使用し続けることができます。 Enterprise Bean をモジュールに追加すると、IDE はほかの種類のリソースに対する Enterprise Bean の依存関係すべてに注意して、これらもモジュールに自動的に取り込 みます。

モジュールに追加する Enterprise Bean のソースコードは、モジュールノードを保持 するディレクトリにはコピーされません。

# EJB モジュールの分析

ロールによっては、作成したばかりのモジュールまたは別の開発者から取得したモ ジュールを検討して、これを分析してから J2EE アプリケーションにアセンブルしま す。いずれの場合も、必要なアセンブル作業を判断し、これらの作業のうち、モ ジュールのビジネスロジック、アプリケーション全体、および配備環境に関する各自 の知識によって実行できるものがどれかを判定する必要があります。モジュールに関 して確認する点には次のものがあります。

- 配備記述子エントリがモジュール内のすべての参照について設定されているかどう か。
- モジュール内のほかの Enterprise Bean に対する EJB 参照がすべてリンクされてい るかどうか。
- 汎用セキュリティロールがモジュールに設定されているかどうか。モジュールの Enterprise Bean 内のセキュリティロール参照がこれらの汎用セキュリティロール にリンクされているかどうか。メソッドアクセス権がこれらの汎用セキュリティ ロールにマップされているかどうか。
- コンテナ管理によるトランザクションが定義されているかどうか。

別の開発者から取得したモジュールを処理する場合は、これらの項目の状態をチェッ クしてから、モジュールをアプリケーションにアセンブルする方法を判断する必要が あります。

# EJB 参照の設定

モジュールに追加した Enterprise Bean が別の Enterprise Bean のメソッドを呼び出す 場合は、EJB 参照が必要です。参照には次の 2 つの部分があります。

- JNDI ルックアップ。別の Enterprise Bean のメソッドを呼び出す Enterprise Bean は、JNDI 命名機能を使用して、2 番目の Enterprise Bean に対するリモート参照を 取得します。これはさらに、このリモート参照を使用して、2 番目の Enterprise Bean のメソッドを呼び出します。
- EJB モジュールの配備記述子の参照を示すエントリ。このエントリは、J2EE 実行環 境への参照を宣言します。この実行環境は JNDI 機能との対話を管理します。

EJB 参照の JNDI ルックアップコード

最初の Enterprise Bean は、次の例に示すようなルックアップコードを含む必要があ ります。

```
try {
```

```
// Obtain Initial Context--Opens Communication With JNDI Naming:
   Context ic = new InitialContext();
   // Request Lookup of Enterprise Bean Name--Returns Remote Reference:
   Object obj = ic.lookup("java:comp/env/ejb/GreeterBean");
   // Narrow the Remote Reference to the Home Object Type
   HomeType myHome = (HomeType) javax.rmi.PortableRemoteObject.narrow(obj,
                                                        HomeType.class);
}
catch(Exception e) {
   System.out.println(e.toString());
   e.printStackTrace();
```
} // Use the Home to Create the Remote myGreeterRemote = myGreeterHome.create(); // Use the Remote to Execute Enterprise Bean Business Method String theMessage = myGreeterRemote.getGreeting();

return;

コメントは、各ステップの内容を要約しています。このコードは、ホームインタ フェースの名前を指定して Enterprise Bean の種類を指定していますが、特定の Enterprise Bean は指定していません。この指定は、配備記述子エントリによって行わ れます。

### EJB 参照の配備記述子エントリ

ほかの配備記述子エントリと同様、このエントリもプロパティエディタで設定しま す。この場合は、「EJB 参照」プロパティエディタです (このプロパティエディタを開 くには、モジュールノードを右クリックしてから、コンテキストメニューで「プロパ ティ」 > 「参照」タブ > 「EJB 参照 」> 「...」ボタンという一連のコマンドを選択し ます)。

「追加」ボタンをクリックすると、新しい参照を追加するためのダイアログが開きま す。参照を追加するには、ルックアップコードの JNDI 名に一致する参照名、ホーム インタフェースの種類、およびリモートインタフェースの種類を指定する必要があり ます。図 2-22 は、これらのフィールドが入力された「編集 EJB 参照」ダイアログを示 しています。

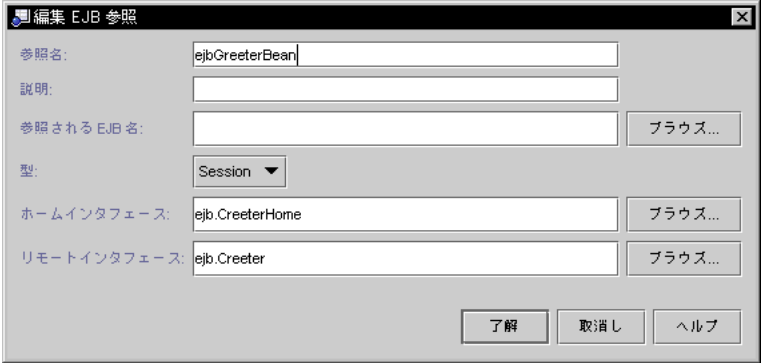

図 2-22 「編集 EJB 参照」ダイアログ

この時点で、参照に指定された Enterprise Bean がモジュールに含まれない場合は、 「了解」をクリックしてダイアログを閉じて、参照をリンクされていない状態で残し ます。図 2-23 は、EJB 参照が設定されたがリンクされていない「EJB 参照」プロパ ティエディタを示しています。

処理中のモジュールが、参照に指定された Enterprise Bean が別の EJB モジュールに 存在するように設計されている場合は、参照をリンクされていない状態のままで残す ことができます。参照は、2 つのモジュールが J2EE アプリケーションにアセンブルさ れるとリンクされます。図 2-23 は、リンクされていない参照を示しています。

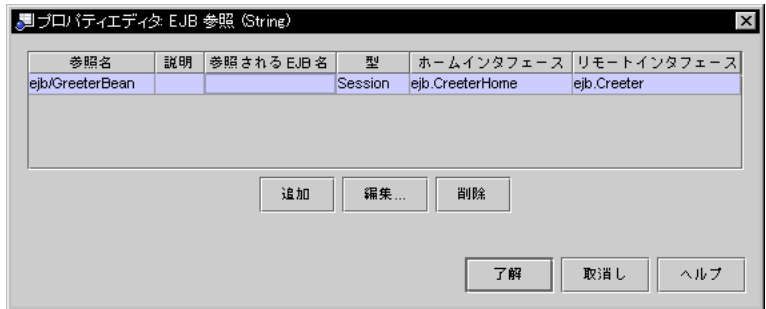

図 2-23 参照がリンクされていない状態のプロパティエディタ

参照に指定された Enterprise Bean が処理中の EJB モジュールに取り込まれたら、参 照をリンクすることができます。「参照される EJB 名」フィールドの隣にある「ブラ ウズ...」ボタンをクリックしてください。すると、参照に指定されたインタフェース を実装する、モジュール内のすべての Enterprise Bean を一覧表示するダイアログが 開きます。正しい Enterprise Bean を選択して「了解」をクリックしてください。図 2-24 は、EJB 参照がリンクされた後の「EJB 参照」プロパティエディタを示していま す。

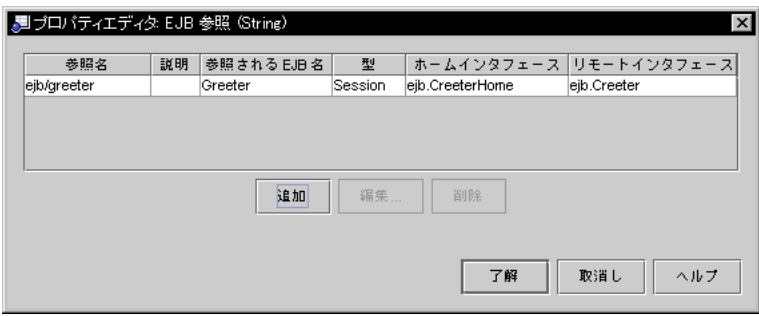

図 2-24 参照がリンクされた状態のプロパティエディタ

第 2 章 J2EE モジュールとアプリケーションのアセンブル 45

## リソースファクトリ参照の設定

EJB モジュール内の Enterprise Bean のどれかが外部リソースにアクセスする場合は、 リソース参照を EJB レベルで設定する必要があります。たとえば、EJB モジュールは 人材データベースを処理するように設計されていますが、アクセスする実際のデータ ベースは配備環境によって異なります。この状態は、リソースファクトリによって処 理できます。

データソース (javax.sql.DataSource のインスタンス) は、モジュールの外部に構 成されていて、JNDI 名によって実行環境に配備されます。EJB モジュールのコードは 名前によってデータソースにアクセスし、これを使用して正しいデータベースとの接 続を取得します。

リソース参照は、次の 2 つの部分から構成されます。

- JNDI ルックアップ。リソースを使用する Enterprise Bean は、JNDI 命名機能を使 用して、リソースに対するリモート参照を取得します。さらにこれは、この参照を 使用して、リソースから必要なものを取得します。
- モジュールの配備記述子の参照を示すエントリ。このエントリは、J2EE 実行環境 への参照を宣言します。この実行環境は JNDI 機能との対話を管理します。

これは通常コンポーネントプロバイダによって完成されますが、特定の実行環境に向 けてモジュールを構成する場合は、この情報を検討する必要があります。

#### リソースファクトリ参照の JNDI ルックアップ

名前付きリソースを使用する必要がある Enterprise Bean は、次の例に示すような コードを含む必要があります。

```
try {
   // Obtain Initial Context--Opens Communication With JNDI Naming:
   Context ic = new InitialContext();
   // Request Lookup of Resource--In This Example a JDBC Datasource:
   javax.sql.DataSource hrDB = (javax.sql.DataSource)
                                 ic.lookup("java:comp/env/jdbc/Local_HR_DB");
}
catch(Exception e) {
   System.out.println(e.toString());
```
46 J2EE モジュールおよびアプリケーションのアセンブルと実行 • 2001 年 10 月

}

#### リソースファクトリ参照の配備記述子エントリ

ほかの種類の参照と同様、リソース参照もプロパティエディタで設定します。リソー ス参照の場合は、「リソース参照」プロパティエディタです (このプロパティエディ タを開くには、Enterprise Bean の論理ノードを右クリックしてから、コンテキストメ ニューで「プロパティ」> 「参照」タブ > 「リソースファクトリ参照」 > 「...」ボタ ンという一連のコマンドを選択します)。

「編集」ボタンをクリックすると、リソースファクトリ参照を検討するためのダイア ログが開きます。参照には、ルックアップコードの JNDI 名に一致する参照名、リ ソースの種類および承認の種類を指定する必要があります。「説明」に参照の目的を 示すと、環境での正しいリソースの検出に役立ちます。図 2-20 は、これらのフィール ドが入力された「リソースファクトリ参照」プロパティエディタを示しています。

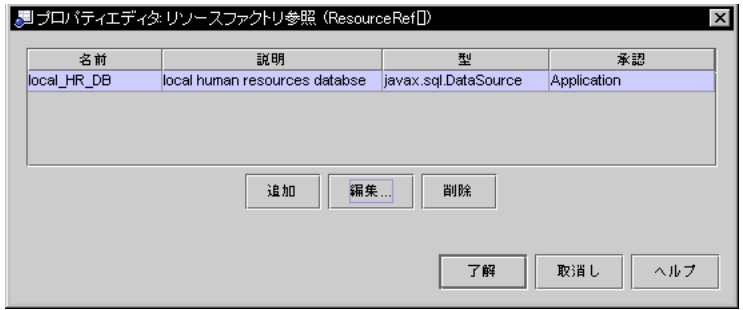

図 2-25 「リソースファクトリ参照」プロパティエディタ

EJB 参照とは違って、リソース参照は、アセンブルまたは配備時にほかの J2EE コン ポーネントにリンクされません。代わりに名前付きリソースが、個別にサーバー環境 に配備されます。Enterprise Bean は、JNDI ルックアップを使用して、実行時にこれ らのリソースへの参照を取得します。この場合、特定のデータベース向けに構成され た JDBC データソースが、Local HR DB という名前で個別にサーバーの環境に配備 されます。これは、Enterprise Bean のサーバー固有のプロパティによって処理できま す。詳細については、78 ページの「リソースファクトリ参照」を参照してください。

### 環境エントリ参照の設定

環境エントリには次の 2 つの部分があります。

第 2 章 J2EE モジュールとアプリケーションのアセンブル 47

- JNDI ルックアップ。環境エントリを使用する Enterprise Bean は、JNDI 命名機能 を使用してエントリの値をルックアップします。
- 環境エントリを示すエントリとモジュールの配備記述子にあるその値。このエント リは、J2EE 実行環境への参照を宣言します。この値は、モジュールが EJB JAR 形 式でエクスポートされた場合でも配備記述子で変更できます。これにより、配備担 当者とアセンブル担当者は、ソースコードにアクセスしないでモジュールの動作を 変更できます。

#### 環境エントリ参照の JNDI ルックアップ

環境エントリを使用する Enterprise Bean は、次の例に示すようなコードを必要とし ます。

```
try {
   // Obtain Initial Context--Opens Communication With JNDI Naming:
   Context ic = new InitialContext();
   // Request Lookup of Environment Entry Named "Cache Size":
   Integer cacheSize = ic.lookup("java:comp/env/CacheSize");
}
catch(Exception e) {
   System.out.println(e.toString());
   e.printStackTrace();
   return;
}
```
コメントは、各行の内容を要約しています。

### 環境エントリ参照の配備記述子エントリ

ほかの種類の参照の配備記述子エントリと同様、このエントリもプロパティエディタ で設定します。この場合は、「環境エントリ」プロパティエディタです (このプロパ ティエディタを開くには、モジュールノードを右クリックしてから、コンテキストメ ニューで「プロパティ」> 「参照」タブ > 「環境エントリ」 > 「...」ボタンという一 連のコマンドを選択します)。

「追加」ボタンを使用すると、新しい参照を追加するためのダイアログが開きます。 参照を追加するにはルックアップコードの JNDI 名に一致する参照名、データの型お よび初期値を指定する必要があります。「説明」を使用すると、アプリケーションの

48 J2EE モジュールおよびアプリケーションのアセンブルと実行 • 2001 年 10 月

アセンブル担当者および配備担当者が各環境に正しい値を指定するのに役立ちます。 図 2-26 は、これらのフィールドが入力された「環境エントリ」プロパティエディタを 示しています。

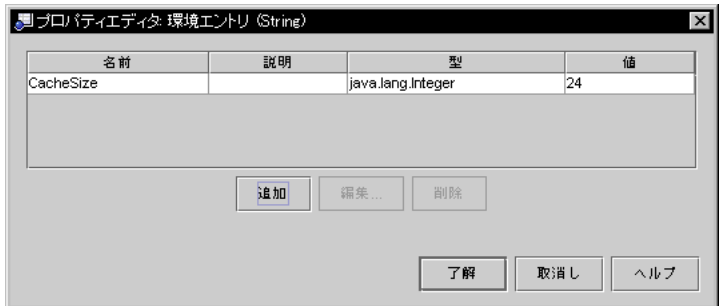

図 2-26 「環境エントリ」プロパティエディタ

# コンテナ管理によるトランザクションの定義

以下の節では、コンテナ管理によるトランザクションの設定について説明します。 Bean 管理によるトランザクションについては、『Enterprise JavaBeans コンポーネン トのプログラミング』を参照してください。

モジュール内の Enterprise Bean のどれかがコンテナ管理によるトランザクションを 使用する場合は、考えられる各トランザクションの適用範囲を定義する必要がありま す。コンテナ管理によるトランザクションによって IDE で作成された Enterprise Bean はすべて、デフォルトで「Required」トランザクション属性に設定されます。図 2-27 は、デフォルト設定を使用する「トランザクション設定」プロパティエディタを 示しています。トランザクション属性は Enterprise Bean レベルで設定されて、 Enterprise Bean のメソッドすべてによって継承されます (このプロパティエディタを 開くには、モジュールノードを右クリックしてから、コンテキストメニューで「プロ パティ」> 「トランザクション設定」 > 「...」ボタンを選択します)。

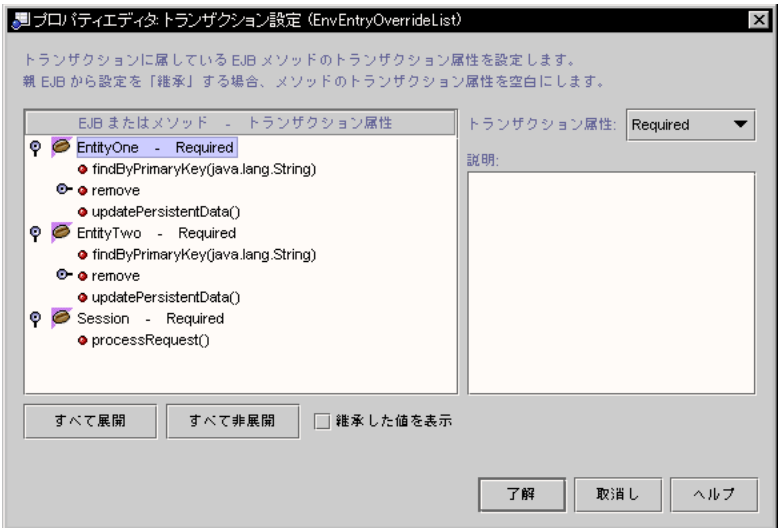

図 2-27 デフォルトのトランザクション属性

メソッドに「Required」トランザクション属性がある場合は、トランザクション形式 で実行する必要があります。メソッドがアクティブなトランザクションなしで呼び出 されると、コンテナは新しいトランザクションを開始します。メソッドが進行中のア クティブなトランザクションによって呼び出されると、コンテナはアクティブなトラ ンザクションのメソッドを取り込みます。

EJB モジュールのビジネスロジックは、通常いくつかの Enterprise Bean に及んでいま す。おそらく処理中のモジュールには、Web モジュールの表示ロジックによって呼び 出された 1 つのセッション Bean があり、これらの要求を実行するために、モジュー ル内のいくつかのエンティティ Bean のメソッドを呼び出しています。図 2-28 は、こ のような種類のトランザクションを示しています。

50 J2EE モジュールおよびアプリケーションのアセンブルと実行 • 2001 年 10 月

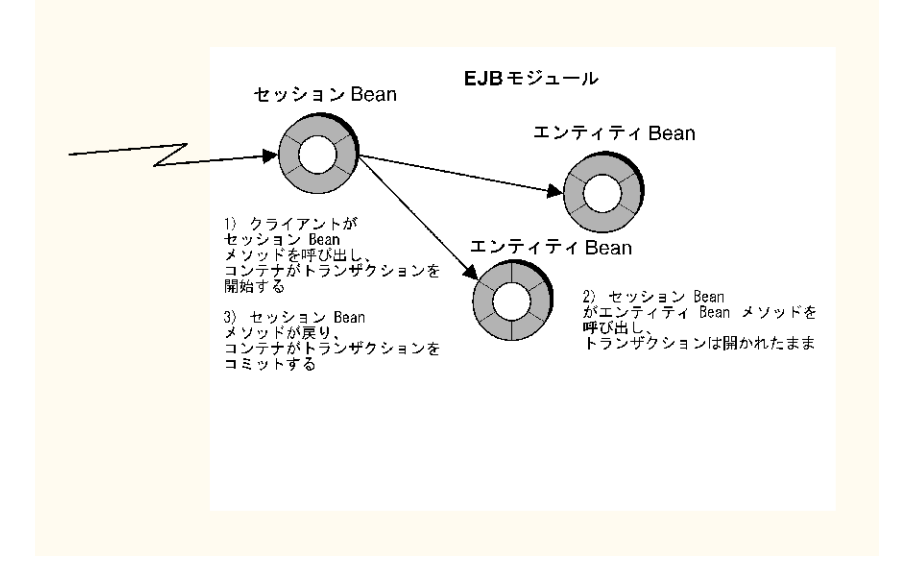

#### 図 2-28 複雑なトランザクション

コンテナにこれらのトランザクション境界を認識させて、エンティティ Bean によっ て実行されるすべての作業を単一のトランザクションとして処理させてコミットさせ るか、またはロールバックさせる必要があります。コンテナにこの処理を指示するに は、トランザクションに関与する Enterprise Bean のトランザクション属性を変更し ます。表示層から受け取った新しい各要求を新しいトランザクションにする必要があ るため、セッション Bean のトランザクション属性を「RequiresNew」に変更しま す。2 つのエンティティ Bean で呼び出されたメソッドのトランザクション属性を 「Mandatory」に変更します。これは、メソッドを進行中のトランザクションによっ て呼び出す必要があることを示します。図 2-29 は、これらの変更が行われた後の「ト ランザクション設定」プロパティエディタを示しています。

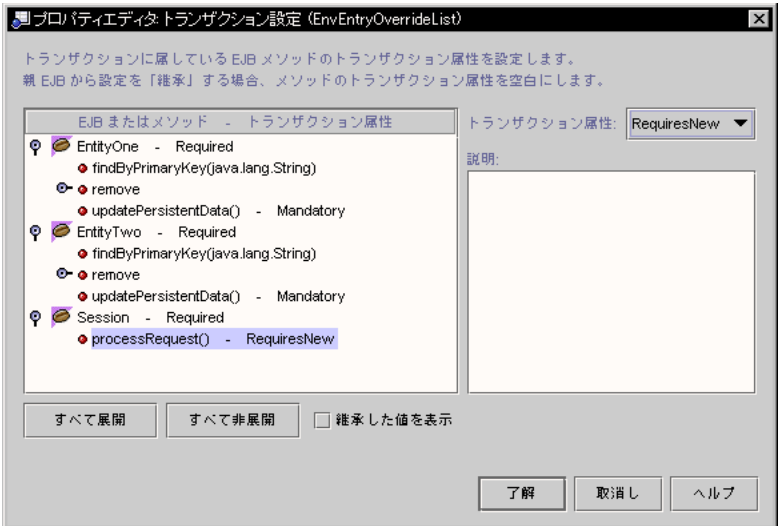

図 2-29 変更されたトランザクション設定

トランザクション属性はメソッドレベルで変更されています。このエディタは、 Enterprise Bean レベルの「Required」ラベルと、変更されたメソッドの

「Mandatory」または「RequiresNew」ラベルによってこのことを示しています。こ れらの属性は、各メソッドを選択して、「トランザクション属性」フィールドの値を 変更することによって変更されています。

処理する各 EJB モジュールでは、処理するモジュールのビジネスロジックを分析し て、このロジックによって暗黙指定される異なるトランザクションモデルを判断する 必要があります。さらに、これらのトランザクションに関与する Enterprise Bean (ま たはそのメソッド) のトランザクション属性を設定して、これらのトランザクション モデルを実現します。

# セキュリティの設定

一般に J2EE モデルは、セキュリティがモジュールレベルで設定されているものと想 定しています。これは、ビジネスロジックを設計して開発するときに、コンポーネン トプロバイダがセキュリティを考慮するものと想定します。コンポーネントプロバイ ダの多くは、ビジネスロジックを利用するユーザーのロールと、各リソースへのアク セスが許されているロールについて一般的に理解しています。

コンポーネントプロバイダの場合、 コンポーネントプロバイダは、人材データにアク セスするいくつかの Enterprise Bean を開発して、これらを EJB モジュールにアセン ブルします。コンポーネントプロバイダは、その人材情報を維持するためにすべての 社員から使用可能でなければならないデータと、人材関連事務、監督、監査、などの 各ロールからだけを使用できるデータを認識しています。

コンポーネントプロバイダと初期モジュールアセンブル担当者は、これらのロールを 表す汎用セキュリティロールを設定して、これらのデータにアクセスするメソッドに そのロールをマップできます。これらの汎用ロールは、後で配備環境の実際のユー ザー名とグループ名にマップできます。この 2 番目のマッピングは、おそらくアプリ ケーションのアセンブル時、またはその後アプリケーションが本番環境に配備される ときに、アプリケーションレベルで実行できます。

また、プロジェクトによっては、コンポーネントプロバイダおよび初期モジュールア センブル担当者が、セキュリティをビジネスロジックにどのように適用すればよいか がわからない場合があります。このような場合、担当者はセキュリティの設定を開発 プロセスのもっと後の段階にまで延期できます。たとえば、アプリケーションのアセ ンブル担当者がモジュールレベルのセキュリティを処理してから、モジュールをアプ リケーションにアセンブルすることができます。

EJB モジュールのセキュリティ設定は、Enterprise Bean メソッドへのセキュリティ ロールのマッピングから構成されます。この作業を行うには、次のことが必要です。

- 1. モジュールのサービスを使用できるユーザーのカテゴリを表す汎用セキュリティ ロールを宣言します。
- 2. これらのセキュリティロールを、モジュールの Enterprise Bean メソッドにマップ します。これにより、どのロールがどのメソッドにアクセスできるかが決まりま す。
- 3. モジュールに、プログラム可能なセキュリティ機能を使用する Enterprise Bean が 含まれる場合は、これらの Enterprise Bean で使用されるセキュリティロール参照 をセキュリティロールにマップします。

以下の節では、これらのアセンブル作業を実行する方法を説明します。セキュリティ の内容説明については、第 1 章を参照してください。

#### セキュリティロールの宣言

セキュリティロールは、「モジュールロールの編集」ダイアログで宣言します (この ダイアログを開くには、モジュールノードを右クリックしてから、コンテキストメ ニューで「プロパティ」> 「セキュリティロール」 > 「...」ボタンを選択します。「セ キュリティロール」プロパティエディタが開いたら、「モジュールロールの編集」ボ タンをクリックします)。

図 2-30 は、Me および EveryoneElse の 2 つのロールが宣言された後の「モジュー ルロールの編集」ダイアログを示しています。

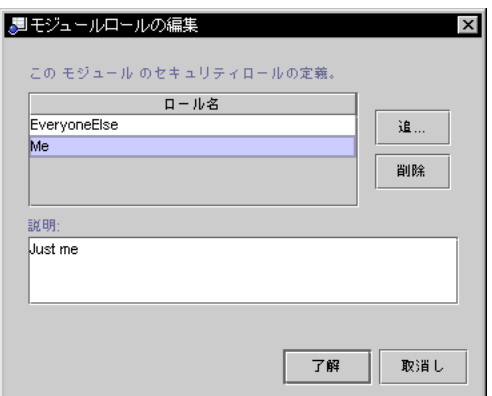

図 2-30 「セキュリティロール」プロパティエディタ

#### メソッドアクセス権へのセキュリティロールのマッピング

モジュールのセキュリティロールを宣言したら、各ロールに対して、モジュール内の 特定の Enterprise Bean を実行する権限をロールに付与できます。これは「メソッド アクセス権」プロパティエディタで行います (このプロパティエディタを開くには、 モジュールに含まれる Enterprise Bean を表すノードを右クリックして、コンテキス トメニューから「プロパティ」> 「メソッドのアクセス権 」> 「...」ボタンを選択し ます)。プロパティエディタは表であり、 Enterprise Bean の各メソッドを示す行と、 モジュールに宣言された各セキュリティロールを示す列が表示されます。図 2-31 は、 前の節で宣言された 2 つのセキュリティロールによって、プロパティエディタがどの ようになるかを示しています。

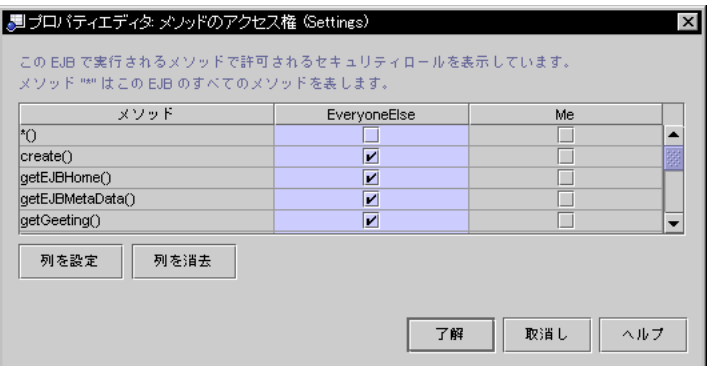

図 2-31 「メソッドのアクセス権」プロパティエディタ

ロールに対してメソッドの実行権を付与するには、ロールの列を検出します。ロール が実行権を持つすべてのメソッドについて、この列を下に移動し、そのメソッドの行 にチェックマークをつけます。図 2-31 では、EveryoneElse ロールには create()、getEJBHome()、getEJBMetaData()、および getGreeting() の実 行権があり、Me ロールにはメソッドのアクセス権がありません。

このエディタにはいくつかのショートカットがあります。リストされたメソッドすべ てに対するアクセス権をロールに対して付与するには、そのロールの列で任意の場所 をクリックして、「列を設定」ボタンをクリックします。ロールからすべてのアクセ ス権を削除するには、ロールの列で任意の場所をクリックして「列を消去」をクリッ クします。

「列を設定」ボタンをクリックすると、Enterprise Bean の現在定義されているすべて のメソッドに対するアクセス権が付与されます。ロールに対して、現在のすべてのメ ソッドおよび今後追加されるすべてのメソッドに対するアクセス権を付与するには、 そのロールの列に移動して、最初の行である \*() というラベルの付いた行をクリック します。

# プログラム可能なセキュリティ

モジュール内の Enterprise Bean がプログラム可能なセキュリティを使用している場 合は、セキュリティチェックコードで使用されるセキュリティ参照を、モジュールレ ベルで宣言されたセキュリティロールにマップする必要があります。

プログラム可能なセキュリティ機能を使用する Enterprise Bean には、ユーザーの資 格に直接アクセスするコードが含まれており、コンテナの宣言型セキュリティ機構が 実行する以上の検証を実行します。次に例を示します。

```
...
context.isCallerInRole(everyOne);
...
```
セキュリティロールはモジュールレベルで定義されるため、この Enterprise Bean コードが記述された時点ではおそらく明らかになっていません。したがって、この コードは、モジュールに Enterprise Bean を追加するときに実際のセキュリティロー ルにマップされる、セキュリティロール参照 (everyOne) を使用します。このマッピ ングは、「セキュリティロール」プロパティエディタで行います。図 2-32 は、セキュ リティ参照がリンクされていない状態のプロパティエディタを示しています。

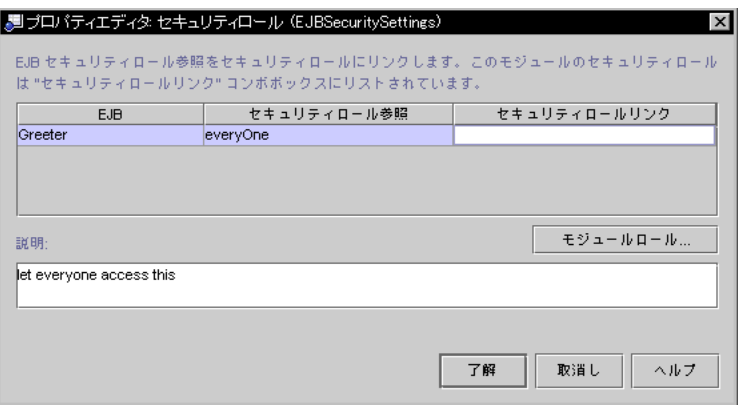

図 2-32 「セキュリティロール」プロパティエディタ

参照をマップするには、「セキュリティロールリンク」フィールドをクリックして ロールを選択します。図 2-33 は、everyOne リンクがマップされた後のプロパティエ ディタを示しています。
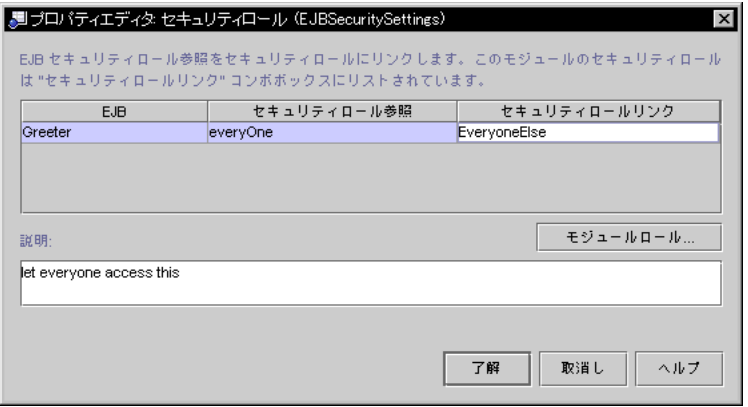

図 2-33 リンクされたセキュリティロール参照

# J2EE アプリケーションのアセンブル

EJB モジュールは、Web モジュールと、J2EE 実行環境に配備して実行できるその EJB コンポーネントのセットです。アプリケーションを正常に実行するには、正しくアセ ンブルする必要があります。アセンブルを行うと、モジュールをアプリケーション サーバーごとに識別して、モジュールに必要な実行サービスを要求する配備記述子が 生成されます。

J2EE アプリケーションは、それ自体がモジュールレベルでアセンブルされているモ ジュールからアセンブルされます。個々のモジュールがアセンブルされている程度は 異なります。同様に、アプリケーションのアセンブル担当者がアプリケーションのビ ジネスロジックをどの程度理解しているかも異なります。アセンブル担当者がビジネ スロジックの一部またはすべてを開発している場合もあれば、アセンブル担当者のア プリケーションに関する知識が、モジュール開発者提供の資料に基づいている場合も あります。

コンポーネントプロバイダは、アプリケーションアセンブル担当者に引き渡す前にモ ジュールを完全にはアセンブルできない場合があります。また、コンポーネントプロ バイダは、モジュールが使用される J2EE アプリケーションがどれであるかがわから ないために、完全なアプリケーションで決定される値を指定できないことがありま す。コンポーネントプロバイダは、モジュールが最終的に配備されるアプリケーショ ンサーバーがわからず、非標準のサーバー固有のプロパティの値を指定できないこと もあります。

第 2 章 J2EE モジュールとアプリケーションのアセンブル 57

このため、J2EE アプリケーションをアセンブルする標準的な手順はありません。アプ リケーションをアセンブルするときにとる処置は、開発プロジェクトにおける役割 と、処理中のモジュールの内容によって異なります。アプリケーションをアセンブル するためのいくつかのガイドラインを次に示します。

- 1. アプリケーションアセンブル担当者が、アセンブルするモジュールを収集します。
- 2. アプリケーションアセンブル担当者が各モジュールを評価して、モジュールレベル のアセンブル作業をさらに実行する必要があるかどうかを判断します。詳細につい ては、19 ページの「Web モジュールのアセンブル」 または 42 ページの「EJB モ ジュールの分析」 を参照してください。アプリケーションアセンブル担当者は、 必要なモジュールレベルのアセンブル作業をすべて実行します。
- 3. アプリケーションアセンブル担当者は、新しい J2EE アプリケーションを作成しま す。
- 4. アプリケーションアセンブル担当者は、Web モジュールと EJB モジュールをアプ リケーションに追加します。
- 5. アプリケーションアセンブル担当者は、結合されたモジュールがユニットとして機 能できるようにする、その他のアプリケーションアセンブル作業を実行します。こ れらの作業は次のとおりです。
	- a. すべての EJB 参照がリンクされていることを確認する。
	- b. 環境エントリのコンポーネントレベルまたはモジュールレベルの設定を無効にす る。
	- c. モジュールレベルのセキュリティロールをアプリケーションレベルのロールに マップする。

アプリケーションアセンブル担当者が最終的な配備環境を知らない場合、ステップ b と c は、実際の配備プロセスまで延期できます。

以下の節では、J2EE アプリケーションモジュールで実行できるアセンブル作業につい て説明します。各作業に関する情報は、各自のアプリケーションに実行する必要があ る作業を判断するのに役立ちます。

## J2EE アプリケーションの作成

次に示すいくつかの方法があります。

- EIB モジュールを右クリックしてから、コンテキストメニューの「新規アプリケー ション」を選択します (または、Web モジュールの WEB-INF ノードを右クリック してから、「新規 J2EE アプリケーション」を選択します)。すると、モジュールの 名前を指定して、ファイルシステム内での位置を選択するためのダイアログが開き ます。新しいアプリケーションを表すノードが、選択したディレクトリに作成され て、開始したモジュールが新しいアプリケーションに組み込まれます。
- ディレクトリノードを右クリックしてから、コンテキストメニューで「新規」 > 「J2EE」 > 「アプリケーション」という一連のコマンドを選択します。すると、ア プリケーションの名前を指定するためのダイアログが開きます。新しいアプリケー ションを表すノードが、選択したディレクトリに作成されます。

新しいアプリケーションが、選択したディレクトリ内のノードによって表されます。 つまり、アプリケーションを記述する情報、アプリケーションの配備記述子を生成す るために最終的に使用される情報がこのディレクトリに保存されます。アプリケー ションのコンポーネントのソースコードは、このディレクトリにはコピーされませ  $h_{\circ}$ 

アプリケーションのソースコードすべてを単一のファイルシステムに保存した場合 は、そのファイルシステムの最上位にアプリケーションノードを配置できます。アプ リケーションのソースコードが異なる複数のファイルシステムにあって、複数の開発 者が所有している場合は、ソースコードを含むファイルシステムとは別に、アプリ ケーションとモジュールだけを含むディレクトリセットを作成します。このような ファイルシステムは、ソースコードのディレクトリ構造とは異なるアプリケーション の構造を確認するのに役立ちます。

## アプリケーションへのモジュールの追加

アプリケーションを作成したら、アプリケーションノードを右クリックして、「モ ジュールの追加」を選択して、そこにモジュールを追加できます。すると、ダイアロ グが表示されて、モジュールのためにマウントしたファイルシステムすべてをブラウ ズして、アプリケーションに追加できます。モジュールを選択して「了解」をクリッ クすると、モジュールを表すノードがアプリケーションノードの下に追加されます。

- Web モジュールを追加するには、モジュールの WEB-INF ノードを選択します。
- EIB モジュールを追加するには、モジュールノードを選択します。

アプリケーションに属するモジュールすべてを追加するまで、このコマンドを使用し 続けることができます。アプリケーションに追加するモジュールのソースコードは、 アプリケーションノードを保持するディレクトリにはコピーされません。例について は、図 2-3を参照してください。

### アプリケーションの分析

ロールによって、作成したモジュールまたはほかの開発者から取得したモジュールの どちらかを J2EE アプリケーションにアセンブルします。いずれの場合も、必要なア プリケーションレベルのアセンブル作業を判断し、これらの作業のうち、各モジュー ルのビジネスロジック、アプリケーション全体、および配備環境に関する各自の知識 によって実行できるものがどれかを判定する必要があります。アプリケーションに関 して確認する点には次のものがあります。

- モジュールのアセンブル時に延期された作業があって、モジュールをアプリケー ションにアセンブルする前に完了する必要があるかどうか。ヘルプについては、42 ページの「EJB モジュールの分析」を参照してください。
- 1つのモジュールから、リンクする必要がある別のモジュールへの EJB 参照がある かどうか。
- アプリケーションレベルでオーバーライドする必要がある環境値があるかどうか。
- 重複する名前を持つ異なるモジュールに Enterprise Bean があるかどうか。
- 単一のロールで解釈処理する必要があるモジュールレベルのセキュリティロールが あるかどうか。
- モジュールレベルのセキュリティロールを、配備環境で使用されるロールにマッピ ングできるかどうか。
- アプリケーションのいずれかの Web モジュールに Web コンテキスト (サーブレッ トコンテキスト) を設定する必要があるかどうか。

### Web モジュールへのサーブレットコンテキストの設定

ユーザーは、URL がマップされた Web モジュールリソースにアクセスできます。 Web リソースの URL の一般的な形式は次のとおりです。

http://*hostname*:*port*/*servlet\_context*/servlet/*servlet\_name*

サーバールートとリソース名にはさまれた位置情報を見ればわかるように、サーブ レットコンテキストは、アプリケーション内のリソースと同じサーバーインスタンス に配備されたほかのアプリケーション内のリソースを区別しています。サーブレット コンテキストは、取り込まれた Web モジュールのプロパティシートで設定します (取 り込まれた Web モジュールを表すアプリケーションのサブノードを右クリックして、 「プロパティ」 > 「Web コンテキスト」を選択します)。図 2-34 は、Web コンテキス トプロパティに値 myContext が指定されたプロパティシートを示しています。プロ パティの名前は「Web コンテキスト」と指定されていますが、各自で指定した値は サーブレットコンテキストとして使用されています。

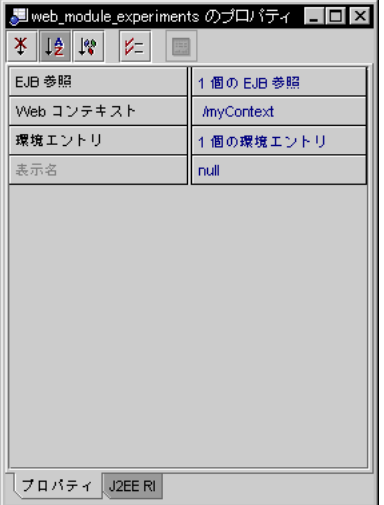

図 2-34 取り込まれた Web モジュールのプロパティシート

この値を使用した場合、アプリケーションの Web リソースの URL 形式は次のように なります。

http://*hostname*:*port*/myContext/servlet/*servlet\_name*

サーブレットコンテキストを指定しないと、デフォルトで / に設定されて、アプリ ケーションの Web リソースの URL は次のような一般的な形式になります。

http://*hostname*:*port*/servlet/*servlet\_name*

第 2 章 J2EE モジュールとアプリケーションのアセンブル 61

## EJB 参照の解釈処理

アプリケーションに追加したモジュールのどれかに、別のモジュールの Enterprise Bean に対する参照がある場合は、これらの参照をリンクする必要があります。これ は、アプリケーションの「EJB 参照」プロパティエディタで行います (このエディタを 開くには、アプリケーションノードを右クリックしてから、コンテキストメニューで 「プロパティ」>「 EJB 参照」 > 「...」ボタンを選択します)。図 2-35 は、1 つの EJB 参照を持つプロパティエディタを示しています。

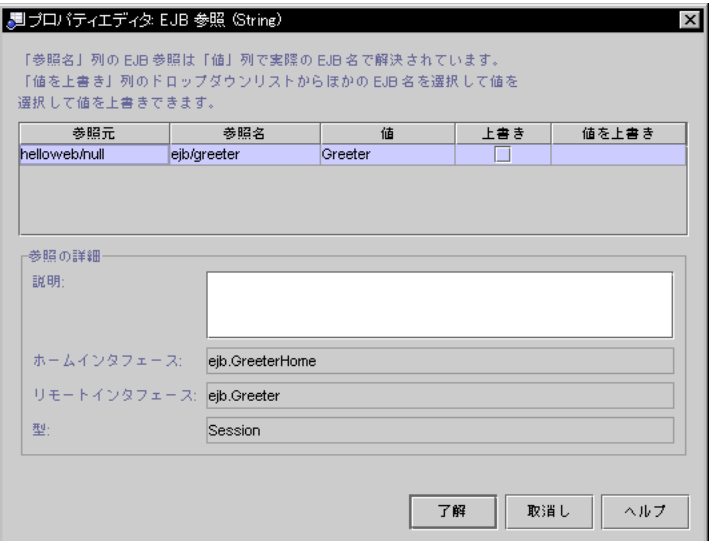

図 2-35 「EJB 参照」プロパティエディタ

アプリケーション内の参照は、モジュール (例では helloweb) と参照名 (JNDI ルック アップコードと配備記述子に表示される名前) によって識別されます。参照がリンク されていない場合、その「値」フィールドは空になります。参照をリンクするには、 「値」フィールドをクリックします。参照に指定されたインタフェースに一致する Enterprise Bean のリストが表示されます。

注 **-** 参照がすでに同じモジュールの Enterprise Bean にリンクされている場合は、 Enterprise Bean 名が「値」フィールドに表示されます。

### 環境エントリのオーバーライド

アプリケーションに環境エントリが含まれる場合は、それらに設定された値をモ ジュールレベルで変更できます。これは、アプリケーションの「環境エントリ」プロ パティエディタで行います (このエディタを開くには、アプリケーションノードを右 クリックしてから、コンテキストメニューで「プロパティ」 >「 環境エントリ」 > 「...」ボタンを選択します)。図 2-36 は 1 つの環境エントリを持つこのプロパティエ ディタを示しています。

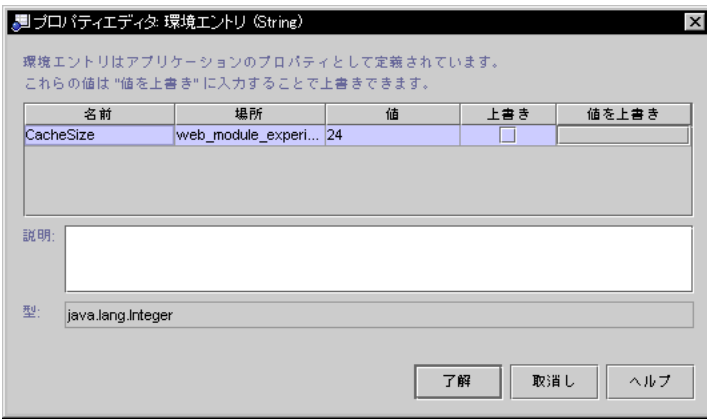

図 2-36 「環境エントリ」プロパティエディタ

アプリケーションで検出された環境エントリは、名前 (JNDI ルックアップコードと配 備記述子で使用されるものと同じ名前) とモジュールによって識別されます。モ ジュールレベルで設定された値は「値」フィールドに表示されます。この値をオー バーライドするには、「上書き」列のチェックボックスをクリックして、「値を上書 き」フィールドにオーバーライド値を指定します。

## アプリケーションレベルのセキュリティの設定

アプリケーションアセンブル担当者に対して、新しくアセンブルされたアプリケー ションは次のいずれかの状態で示されます。

■ アプリケーション内の1つまたは複数のモジュールにセキュリティロールが定義 されていない場合は、モジュールレベルでロールを定義する必要があります。 29 ページの「セキュリティの設定」と 52 ページの「セキュリティの設定」を参照 してください。

- セキュリティが汎用ロールによってモジュールレベルで設定されている場合は、類 似のロールに対して異なるモジュールの異なる名前が指定されています。この場合 は、同等のロールすべてを同じアプリケーションレベルのロールにマッピングする 必要があります。
- モジュールレベルでセキュリティを設定したコンポーネントプロバイダが配備環境 を知っていて、モジュールレベルのロールが相互にマップされている場合は、追加 のマッピングを何も行う必要はありません。

追加マッピングが必要な場合は、アプリケーションの「セキュリティロール」プロパ ティエディタで行います (このエディタを開くには、アプリケーションノードを右ク リックしてから、コンテキストメニューで 「プロパティ」 >「 セキュリティロール」 > 「...」ボタンを選択します)。図 2-37 は、2 つのセキュリティロールがモジュールレ ベルで定義されているプロパティエディタを示しています。

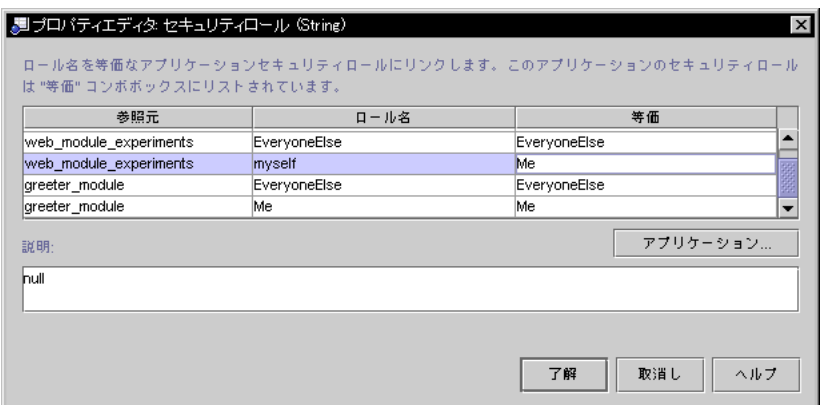

図 2-37 アプリケーションレベルの「セキュリティロール」プロパティエディタ

モジュールレベルで宣言されたセキュリティロールは、ダイアログの最初の 2 つの列 に表示されます。各ロールは、そのモジュールと名前によって識別されます。モ ジュールレベルロールごとに、IDE はデフォルトのアプリケーションレベルロールを 作成しますが、この名前はモジュールレベルロールと同じです。アプリケーションレ ベルロールは、「等価」列に表示されます。

ロールのこのエディタによってロールの違いを解釈処理する方法は 2 つあります。図 2-37 の例は、2 つのモジュールを持つアプリケーションを示しています。各モジュー ルには 2 つのセキュリティロールがあります。違いは 1 つで、

web module experiments のロール名は myself ですが、greeter module の ロール名は Me です。これらのロールは等価であるため、 1 つのアプリケーションレ ベルロールだけが必要です。図では、この違いはロール myself をロール Me に再

マップすることによって解釈処理されています。実際にはここで、Me および myself の両方のモジュールレベルロールが、同じアプリケーションレベルロール Me にマッ プされています。

完全に新しいロールをアプリケーションレベルで作成して、複数のモジュールレベル ロールをそれにマップすることもできます。たとえば、アプリケーションのモジュー ルの 1 つに sa という名前のロールがあって、もう 1 つのモジュールに sadmin とい う名前のロールがある場合に、この違いを、新しいアプリケーションレベルロール sysadmin を作成することによって解釈処理するとします。この作業を行うには、 「アプリケーションロールの編集」ボタンをクリックして、アプリケーションレベル のロールを宣言するためのダイアログを開きます。

sysadmin ロールを宣言したら、「セキュリティロール」プロパティエディタに戻り ます。「等価」列をクリックして、両方のモジュールレベルロールを再マップしま す。これにより、アプリケーションレベルロールが表示されます。sysadmin ロール を選択してください。

# 配備記述子の表示と編集

通常、モジュールおよびアプリケーションのプロパティシートを使って、配備記述子 の内容を制御します。プロパティを設定して、配備記述子の内容を設定します。IDE を使用すると、モジュールおよびアプリケーションの実際の XML 配備記述子を表示 できます。

## 配備記述子の表示

J2EE アプリケーション、取り込まれた Web モジュール、および取り込まれた EJB モ ジュールの配備記述子を表示できます。配備記述子を表示するには、ノードを右ク リックして、コンテキストメニューの「配備記述子の表示」を選択します。配備記述 子はソースエディタに読み取り専用モードで表示されます。

### EJB モジュール配備記述子の編集

EJB モジュール配備記述子は編集できます。この作業を行うには、EJB モジュール ノードを右クリックします。

第 2 章 J2EE モジュールとアプリケーションのアセンブル 65

66 J2EE モジュールおよびアプリケーションのアセンブルと実行 • 2001 年 10 月

# 第3章

# J2EE モジュールとアプリケーションの 実行

Forte for Java の配備および実行機能を使用すると、エンタープライズアプリケーショ ンを対話形式で開発できます。適切な Web サーバーまたはアプリケーションサーバー がインストールされていることを前提として、各担当者または各チームは、Web アプ リケーションまたは J2EE アプリケーションの開発とアセンブル、その配備、テスト 目的での実行、ソースコードやコンポーネントプロパティの修正、再配備と再テスト などを行うことができます。再アセンブルは、テストでアセンブルの問題が生じな かった場合には必要ありません。

実際の配備では、Forte for Java 実行機能は、サーバーに用意されている配備ツールの 代替手段にはなりません。アプリケーションのテストを終了したら、WAR ファイル または EAR ファイルを生成して、サーバーの配備ツールを使用して配備できます。

この章では、アセンブルされた Web アプリケーションおよび J2EE アプリケーション を IDE 内から配備して、Web ブラウザを介してテスト目的で実行する方法について説 明します。IDE には、コンポーネントレベルでテストを実行するための機能もありま す。これらの機能は、『Web コンポーネントのプログラミング』、『Enterprise JavaBeans コンポーネントのプログラミング』、および『Web サービスのプログラミ ング』に記載されています。

# エクスプローラウィンドウへのサーバーの表示

Web アプリケーションまたは J2EE アプリケーションをサーバーに配備するには、 サーバーと対話する必要があります。このプロセスを簡略化するために、Forte for Java は、Web サーバーおよびアプリケーションサーバーをノードとしてエクスプロー ラウィンドウに表示します。

エクスプローラウィンドウのほかのノードと同様、これらのサーバーノードにもプロ パティシートとコンテキストメニューコマンドがあり、IDE 内からのサーバーとの対 話を管理するのに役立ちます。この節では、サーバーノードを特定して説明します (これらのノードを表示する機構については、付録 Aを参照してください)。

### サーバーレジストリノード

最上位にはサーバーレジストリノードがあります。このノードは、ほかのサーバー関 連ノードをグループ化するものです。このノードには、独自のコマンドやプロパティ がありません。図 3-1 は、デフォルトのサブノードを持つサーバーレジストリを示し ています。

||■ サーバーレジストリ ◎ 4️ デフォルトサーバー ├─ <mark>T</mark>I J2EE アブリケーション : デフォルトなし — 面 → Web モジュール / Web モジュールグループ : Torncat 3.2 (IDE に組み込み) 使用ポート 80 € ● 日 インストールされているサーバー **↑ & Tomcat 3.2 [server.xml]** □  $\frac{1}{\sqrt{2}}$  J2EE Reference Implementation 1.2

図 3-1 サーバーレジストリとデフォルトのサブノード

## 「インストールされているサーバー」ノード

このノードは、ほかのノードをグループ化するために存在します。このノードには、 独自のコマンドやプロパティがありません。図 3-1 は、デフォルトのサブノードを持 つ「インストールされているサーバー」ノードを示しています。

# サーバー製品ノード

これらのノードは、「インストールされているサーバー」ノードのサブノードです。 これらの各ノードは、IDE によって認識される Web サーバーまたは アプリケーショ ンサーバー製品を表します (これらのノードは、実際には指定されたサーバーノード と対話可能な IDE プラグインモジュールの存在を表します。サーバープラグインの詳 細については、付録 Aを参照してください)。図 3-1は、デフォルトインストール後の IDE と、Tomcat Web サーバーおよび J2EE RI アプリケーションサーバーを持つ「イン ストールされているサーバー」ノードを示しています。

サーバー製品がインストールされて、対応するサーバー製品ノードがエクスプローラ ウィンドウに表示されると、IDE はサーバーのインスタンスを認識して、それにアプ リケーションを配備できます。これらの各ノードにはコンテキストメニューとプロパ ティシートがありますが、各ノードの機能は、サーバー製品とプラグインモジュール によって決まります。

手順はサーバー製品によって異なりますが、通常、サーバーを使用するには、これら のいずれかのサーバーを構成して、サーバー製品の特定のインストールを認識しま す。次に例を示します。

- Tomcat サーバーは製品とともにインストールされるため、サーバーの位置はすで にわかっています。Tomcat 3.2 を起動してそこに配備するために、追加構成は必要 ありません。
- J2EE Reference Implementation 1.2  $\angle$   $\vdash$  Fit, Reference Implementation の (J2SDKEE) インストールディレクトリを指定して構成する必要があります。 ノードを右クリックして「プロパティ」を選択してください。RIHome プロパティ を選択して、Reference Implementation インストールディレクトリを入力します。 この作業を行うと、ノードを使用して RI サーバーのインスタンスを作成、起動、 停止できます。

IDE でサーバー製品を設定する方法については、『Forte for Java, Enterprise Edition インストールガイド』を参照してください。

### サーバーインスタンスノード

アプリケーションは、サーバー製品の実行インスタンスに配備します。IDE 内からの 配備を行うには、インストールされているサーバーのインスタンスを起動して、その インスタンスを表すノードを作成する必要があります。

この手順はサーバー製品によって異なります。J2EE RI の場合は、J2EE Reference Implementation 1.2 ノードを右クリックして、コンテキストメニューから「サー バーインスタンスの追加」を選択します。これにより、J2EE RI サーバープログラム が起動して、新しいサーバーインスタンスを表すサブノードが追加されます。図 3-2 は、この手順で Reference Implementation サーバーインスタンスを追加した後のサー バーレジストリを示しています。追加したサーバーインスタンスは、「RI インスタン ス1」となっています。

第 3 章 J2EE モジュールとアプリケーションの実行 69

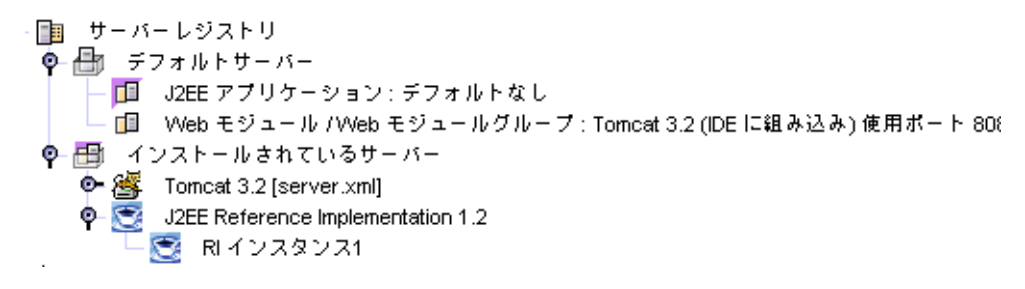

図 3-2 J2EE RI のサーバーインスタンスノード 使用しているサーバー製品が何であっても、同様の作業を行う必要があります。

## デフォルトのサーバーノード

デフォルトの Web サーバーとデフォルトのアプリケーションサーバーを指定できま す。デフォルトのサーバーを指定すると、ほかのサーバーを指定しない限り、そのデ フォルトのサーバーにアプリケーションが配備されます。配備するアプリケーション ごとにターゲットのサーバーを指定することもできます。

サーバーインスタンスをデフォルトのサーバーにするには、そのサーバーインスタン スノードを右クリックして、コンテキストメニューから「デフォルトとして設定」を 選択します。図 3-3 は、RI インスタンス1 がデフォルトのアプリケーションサー バーに指定された後のデフォルトのサーバーノードを示しています。

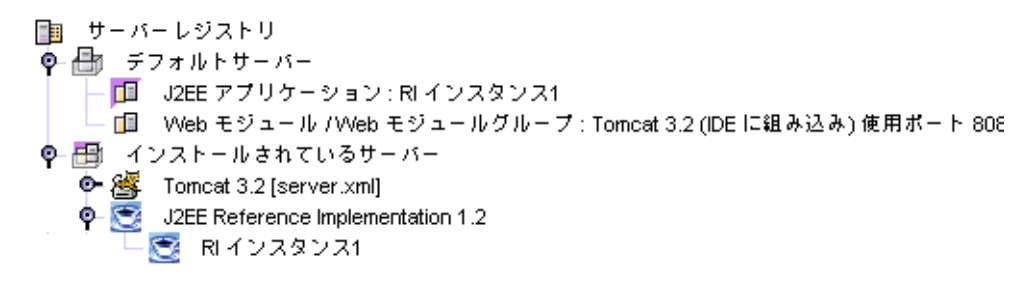

図 3-3 RI インスタンス1 は、デフォルトのアプリケーションサーバーです。

# サーバー固有のプロパティ

IDE には、サーバープロパティとサーバーインスタンスノードだけでなく、異なる サーバー製品で必要な非標準プロパティを設定する方法もあります。サーバープラグ インモジュールをインストールすると、エクスプローラウィンドウの「実行時」タブ にサーバー製品ノードが追加される方法については既に説明しました。さらに、プラ グインをインストールすると、コンポーネント、モジュール、およびアプリケーショ ンのプロパティシートにタブが追加されます。たとえば、図 3-4 は、「Tomcat 3.2 」 タブのあるプロパティシートを示しています。

| web.xml のブロバティ              |        | $\Box$ |
|-----------------------------|--------|--------|
| レニ<br>12 段<br>¥             | 鹿      |        |
| ブロバティなし                     |        |        |
|                             |        |        |
|                             |        |        |
|                             |        |        |
|                             |        |        |
|                             |        |        |
|                             |        |        |
|                             |        |        |
|                             |        |        |
|                             |        |        |
|                             |        |        |
|                             |        |        |
|                             |        |        |
| 配備                          | セキュリティ |        |
| Tomcat 3.2<br>参照<br>J2EE RI |        |        |

図 3-4 Web モジュールの非標準「プロパティ」タブ

これらのタブを使用して、特定サーバーの非標準 (J2EE 標準で不要な)プロパティに関 する情報を指定します。

# Web アプリケーションの実行

この節では、IDE 内から Web アプリケーションを実行するためのガイドラインをいく つか示します。

第 3 章 J2EE モジュールとアプリケーションの実行 71

- 1. アセンブルされた Web アプリケーションから始めます。アプリケーションのアセ ンブルが完全かどうかを検討します。特に、モジュールレベルのセキュリティロー ルとアプリケーションレベルのロールのマッピングを確認します。この作業は、意 図的に配備段階まで延期されている場合があります。
- 2. 配備の構成に役立つ、標準の配備記述子プロパティをすべて設定します。これらの プロパティはこの章で説明しています。
- 3. 使用する予定のサーバーに、非標準のサーバー固有のプロパティがないかを確認し ます。たとえば、アプリケーションプロパティシートには、追加のセキュリティ ロールマッピングを可能にする J2EE RI サーバーのタブがあります。これらのプロ パティは、アプリケーションプロパティシートだけでなく、コンポーネントやモ ジュールのプロパティシートにも表示されます。
- 4. IDE 内から配備して実行する場合は、配備先のサーバーインスタンスが必要です。 サーバーインスタンスノードに詳しくない場合は、詳細について 69 ページの 「サーバーインスタンスノード」を参照してください。サーバー製品をインストー ルする必要がある場合は、『Forte for Java, Enterprise Edition インストールガイ ド』を参照してください。
- 5. ターゲットの Web サーバーインスタンスを選択するか、またはデフォルトの Web サーバーインスタンスを使用します。
- 6. アプリケーションノードを右クリックして、コンテキストメニューから「実行」を 選択して、アプリケーションを実行します。ブラウザが起動して、Web アプリケー ションの開始ページが開きます。

IDE の外部に配備する準備ができたら、WAR ファイルを生成して、サーバーの配備 ツールを使用して配備できます。詳細については、80 ページの「Web モジュールまた は Web アプリケーションのエクスポート」を参照してください。

### 非標準プロパティの設定

Web アプリケーションのプロパティシートを開きます (web.xml ノードを右クリック してから、コンテキストメニューの「プロパティ」を選択します)。インストールされ ているサーバーノードすべてのタブがあります。図 3-4 は、Tomcat 3.2 サーバーのタ ブを示しています。

Web アプリケーションには、現在、Tomcat 3.2 および J2EE Reference Implementation 1.2 サーバーの非標準プロパティはありません。インストールして設定するほかのサー バー製品には非標準プロパティが存在する場合があります。

#### 72 J2EE モジュールおよびアプリケーションのアセンブルと実行 • 2001 年 10 月

# Web アプリケーションの配備

Web アプリケーションを 2 つの独立した操作として配備して実行する場合は、アプリ ケーションの WEB-INF ノードを右クリックして、コンテキストメニューの「配備」 を選択します。アプリケーションは Web サーバーに配備されます。

IDE の出力ウィンドウで配備の進捗に関するメッセージを確認してください。配備が 完了したら、アプリケーションを実行できます。

## 配備された Web アプリケーションの実行

実行コマンドを使用した場合は、ブラウザが自動的に起動して、アプリケーションの 開始ページが開きます。配備と実行を別々に行なった場合は、ブラウザを各自で起動 して、アプリケーションの Web リソースの 1 つに対応する URL を開くことができま す。

開始ページを設定した場合は、URL は次に示す例のようになります。これは、デフォ ルトポート 8080 のローカルマシンで実行される Tomcat 3.2 に配備した場合を想定し ています。

http://localhost:8080/myWebApp/index.html

myWebApp は、アプリケーションのコンテキストルートまたはサーブレットコンテキ ストであり、WEB-INF プロパティシートに設定されています。このプロパティの詳細 については、20 ページの「サーブレットコンテキストの設定」を参照してください。

サーブレットなどの特定のリソースを実行する場合、URL は次に示す例のようになり ます。

http://localhost:8080/myWebApp/servlet/myServlet

# J2EE アプリケーションの実行

この節では、IDE 内から J2EE アプリケーションを実行するためのガイドラインを示 します。

第 3 章 J2EE モジュールとアプリケーションの実行 73

- 1. アセンブルされた J2EE アプリケーションから始めます。アプリケーションのアセ ンブルが完全かどうかを検討します。特に、モジュールレベルのセキュリティロー ルとアプリケーションレベルのロールのマッピングを確認します。この作業は、意 図的に配備段階まで延期されている場合があります。
- 2. 配備の構成に役立つ標準の配備記述子プロパティをすべて設定します。これらのプ ロパティはこの章で説明しています。
- 3. 使用する予定のサーバーに、非標準のサーバー固有のプロパティがないかを確認し ます。たとえば、アプリケーションプロパティシートには、サーバー環境で使用さ れるユーザー名とグループ名へのアプリケーションセキュリティロールのマップを 可能にする J2EE RI サーバーのタブがあります。
- 4. IDE 内から配備して実行する場合は、配備先のサーバーインスタンスが必要です。 サーバーインスタンスノードに詳しくない場合は、詳細について 69 ページの 「サーバーインスタンスノード」を参照してください。サーバー製品をインストー ルして構成する必要がある場合は、『Forte for Java, Enterprise Edition インストー ルガイド』を参照してください。
- 5. ターゲットのアプリケーションサーバーインスタンスを選択するか、またはデフォ ルトのアプリケーションサーバーインスタンスを使用します。
- 6. アプリケーションを右クリックして、コンテキストメニューから「配備」を選択し ます。
- 7. アプリケーションの Web リソースにマップされた URL を開いて、Web ブラウザに 配備されたアプリケーションを実行します。

IDE の外部に配備する準備ができたら、EAR ファイルを生成して、サーバーのツール を使用して配備できます。詳細については、82 ページの「J2EE アプリケーションの エクスポート」を参照してください。

## 標準アプリケーションプロパティの設定

このダイアログを開くには、アプリケーションノードを右クリックして、コンテキス トメニューで「EJB 名を表示」を選択します。

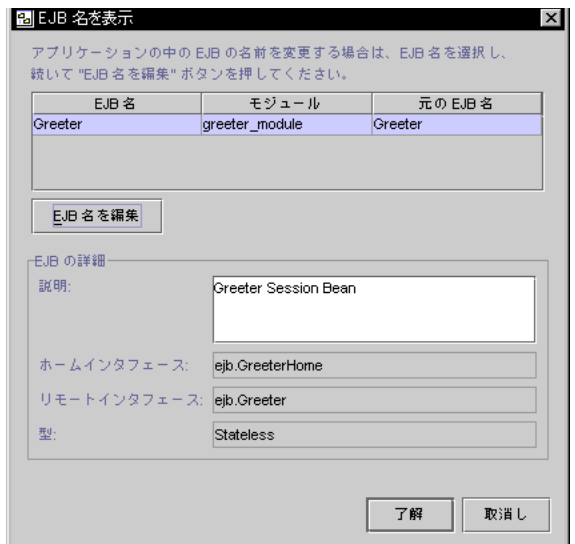

図 3-5 EJB 名のマッピング

# 非標準アプリケーションプロパティの設定

アプリケーションノードのプロパティシートを開きます (ノードを右クリックして、 コンテキストメニューの「プロパティ」を選択します)。プロパティシートには、イン ストールされている各サーバーノードのタブがあります。図 3-6 は、J2EE Reference Implementation サーバーのタブを示しています。

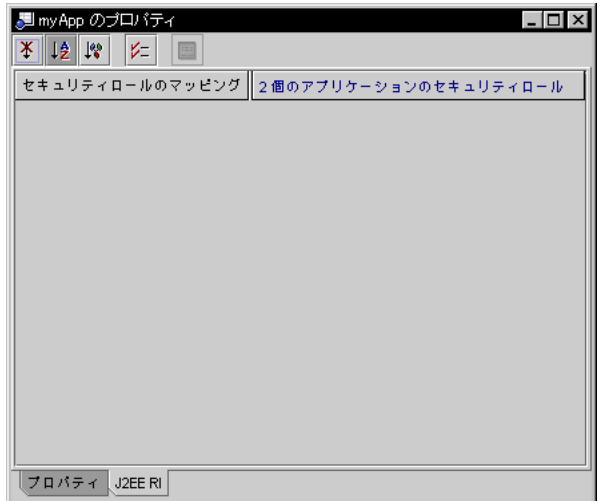

図 3-6 サーバー固有のプロパティタブ

各サーバー製品には、独自の非標準プロパティがあります。サーバーに配備するに は、まずこれらの非標準プロパティの値を指定する必要があります。この節では、 J2EE RI サーバーの非標準プロパティについて説明しています。ほかのサーバー製品 でも類似した作業を実行します。

#### サーバー固有のセキュリティのマッピング

配備中のアプリケーションで使用されるセキュリティロールを、サーバーの環境に定 義された実際のユーザーとグループにマップできます。たとえば、アプリケーション にはシステム管理者のロールである sysadmin があり、配備先サーバーインスタンス のシステム管理者の実際のユーザー名にこのロールをマップするとします。この作業 は、「セキュリティロールのマッピング」プロパティエディタで行います (このエ ディタを開くには、アプリケーションノードを右クリックして、「プロパティ」> 「セキュリティロールのマッピング」 >「...」ボタンを選択します)。

図 3-7 は、アプリケーションに定義されている 3 つのセキュリティロールを表示する このプロパティエディタを示しています。これらのセキュリティロールの 1 つにユー ザー名またはグループ名をマップするには、セキュリティロールを選択して、「追 加」ボタンの 1 つをクリックします。開かれたダイアログを使用して、セキュリティ ロールにマップするユーザー名またはグループ名を指定します。

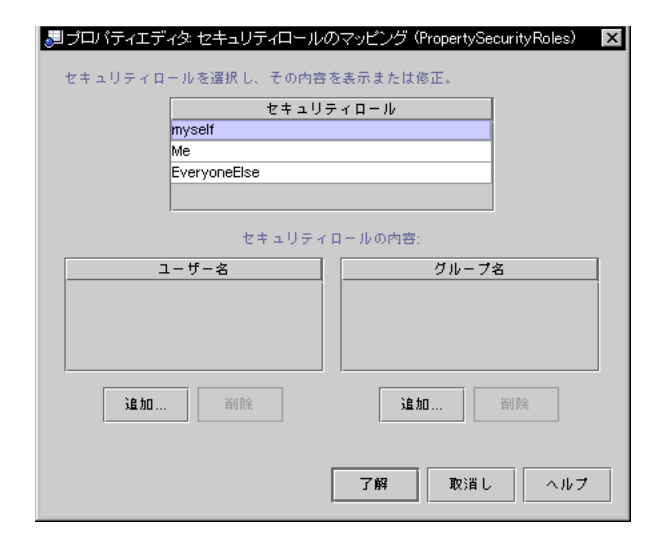

図 3-7 J2EE RI サーバーの「セキュリティロールのマッピング」プロパティエディタ

### コンテナ管理による持続性

配備する J2EE アプリケーションにコンテナ管理によるエンティティ Bean が含まれる 場合は、それらのエンティティ Bean に対していくつかの SQL が生成されています。 この SQL は、エンティティ Bean がデータベースと対話するときに使用されます。エ ンティティ Bean は通常、特定のデータベーススキーマによって作成され、SQL はこ のスキーマに対して生成されます。SQL の表の名前、列の名前などはすべて、元のス キーマと同じものが使用されます。これは通常、コンポーネントプロバイダの役割で す。

元のデータベースまたはその正確な複製にアクセスできるアプリケーションサーバー に対してアプリケーションを配備する場合、SQL は問題なく実行されます。アプリ ケーションを配備、実行してテストする場合は、通常問題ありません。ただし、エン ティティ Bean が別の組織によって開発されていて、元のスキーマに正確に一致しな いデータベースに対してこれを実行する場合は、生成された SQL を編集する必要があ ります。

生成された SQL と関連プロパティを表示するには、コンテナ管理によるエンティティ Bean を右クリックして、「プロパティ」> 「J2EE RI」タブを選択します。図 3-8 は、 このプロパティシートの例を示しています。

第 3 章 J2EE モジュールとアプリケーションの実行 77

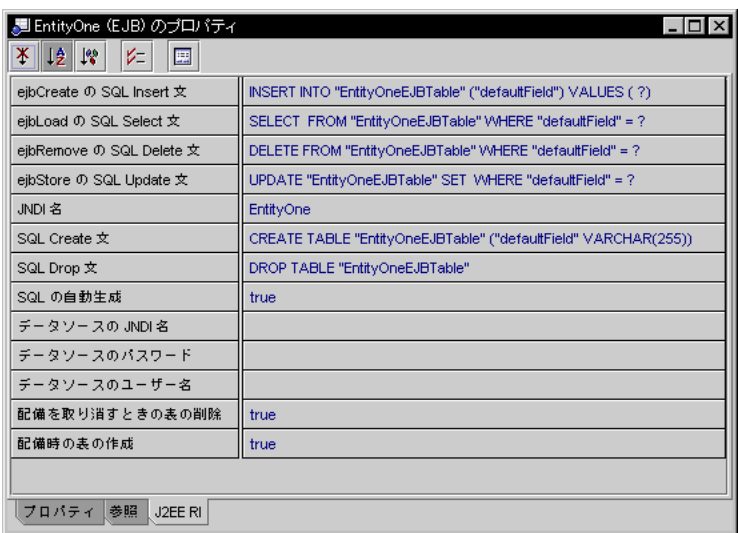

図 3-8 コンテナ管理によるエンティティ Bean のサーバー固有の SQL

コンテナ管理によるエンティティ Bean とこれらのプロパティの編集については、 『Enterprise JavaBeans コンポーネントのプログラミング』を参照してください。

### リソースファクトリ参照

リソースファクトリ参照を使用すると、アプリケーションで、JNDI ルックアップを 持つデータベースなどのリソースを検索できます。データベースを検索するために、 アプリケーションは、特定データベース向けに構成された javax.sql.DataSource のインスタンスへの参照を調べます。データソースインスタンスから、アプリケー ションは特定データベースへの接続を取得します。

第 2 章 では、Web コンポーネントまたは Enterprise Bean コンポーネントに JNDI ルックアップおよび配備記述子を設定する方法を説明しました (詳細については、37 ページの「リソース参照の設定」または 46 ページの「リソースファクトリ参照の設 定」を参照してください)。「J2EE RI」非標準プロパティタブを使用すると、アプリ ケーションがルックアップによって取得するリソースを構成できます。このタブに定 義するリソースは、アプリケーションサーバーによって配備されます。

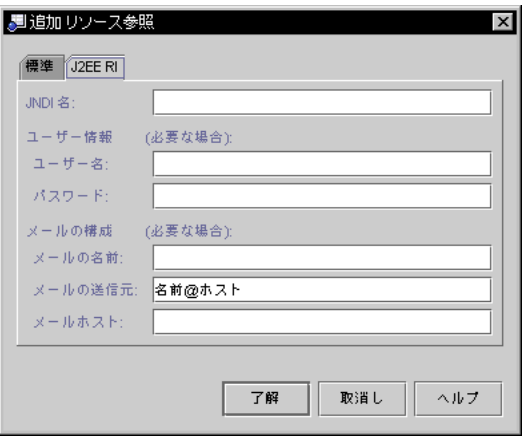

## サーバーインスタンスの選択

アプリケーションサーバープロパティのデフォルト値は「デフォルトアプリケーショ ンサーバー」であり、デフォルトアプリケーションサーバーとして選択されたサー バーも、プロパティエディタを開いて、アプリケーションに別のサーバーを選択でき ることを示しています。

# J2EE アプリケーションの配備

Web アプリケーションを配備するには、アプリケーションのノードを右クリックし て、コンテキストメニューの「配備」を選択します。アプリケーションはデフォルト の Web サーバーに配備されます。

IDE の出力ウィンドウで配備の進捗に関するメッセージを確認してください。配備が 完了したら、アプリケーションを実行できます。

# 配備された J2EE アプリケーションの実行

ブラウザを起動して、アプリケーションの Web リソースの 1 つに対応する URL を開 きます。開始ページを設定した場合は、URL は次に示す例のようになります。この例 は、デフォルトポート 8000 のローカルマシンで実行される J2EE Reference Implementation 1.2 に配備した場合を想定しています。

http://localhost:8000/myWebContext/index.html

第 3 章 J2EE モジュールとアプリケーションの実行 79

myWebContext は、アプリケーションの Web コンテキストであり、取り込まれた Web モジュールのプロパティシートに設定されています。このプロパティの詳細につ いては、60 ページの「Web モジュールへのサーブレットコンテキストの設定」を参照 してください。

サーブレットなどの特定のリソースを実行する場合、URL は次に示す例のようになり ます。

http://localhost:8000/myWebContext/servlet/myServlet

myServlet は、サーブレットクラスにマッピングされた名前です。サーブレットへ の URI のマッピングについては、22 ページの「サーブレットの設定」を参照してく ださい。

# アーカイブファイルのエクスポート

アプリケーションのテストを終了したら、Forte for Java IDE 外部での配備に向けて、 これを WAR ファイルまたは EAR ファイルにエクスポートできます。

# Web モジュールまたは Web アプリケーションのエクス ポート

Web アプリケーションと Web モジュールは、WAR (Web アーカイブ) ファイルとして エクスポートされます。アプリケーションまたはモジュールをエクスポートする前 に、エクスポートファイルに取り込まれる項目のリストを検討できます。この作業 は、WEB-INF ノードを右クリックして「WAR の内容を表示」を選択して実行しま す。図 3-9 は、「WAR の内容」ダイアログの例を示しています。

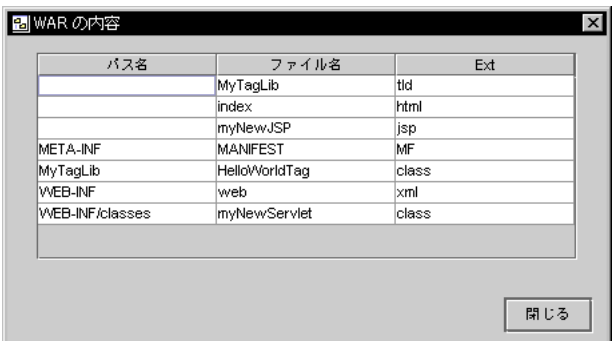

図 3-9 表示された WARの内容

Web モジュールまたはアプリケーションをエクスポートするには、WEB-INF ノード を右クリックして「WAR ファイルをエクスポート」を選択します。すると、WAR ファイルを生成する前にその位置を指定するためのダイアログが開きます。

# EJB モジュールのエクスポート

EJB モジュールは、EJB JAR ファイルとしてエクスポートされます。モジュールをエ クスポートする前に、エクスポートファイルに取り込まれる項目のリストを検討でき ます。この作業は、モジュールノードを右クリックして、「EJB Jar の内容を計算」を 選択して行います。図 3-10 は、EJB Jar の内容を表すダイアログの例を示していま す。

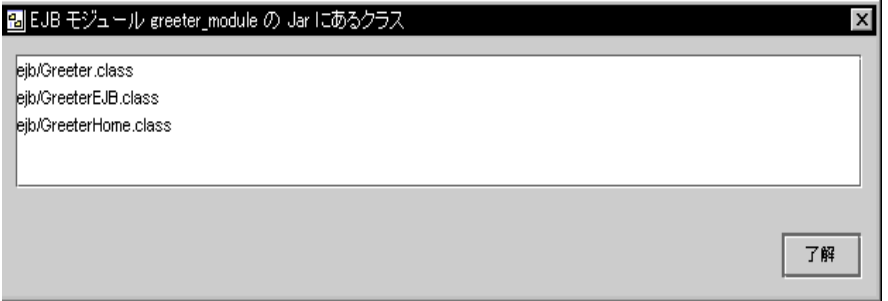

#### 図 3-10 EJB JAR ファイルの内容

EJB モジュールには、「追加のファイル」および「除外されるライブラリ Jar ファイ ル」という 2 つのプロパティがあり、EJB JAR ファイルの内容を管理するために使用 できます。これは通常、コンポーネントプロバイダによって行われます。

第 3 章 J2EE モジュールとアプリケーションの実行 81

モジュールをエクスポートするには、モジュールノードを右クリックして「EJB Jar ファイルをエクスポート」を選択します。すると、EJB JAR ファイルを生成する前に その位置を指定するためのダイアログが開きます。

## J2EE アプリケーションのエクスポート

J2EE アプリケーションは、EAR (エンタープライズアーカイブ) ファイルとしてエク スポートされます。J2EE アプリケーションをエクスポートするプロセスで、アプリ ケーションのモジュール向けの WAR ファイルまたは EJB JAR ファイルが生成されま す。J2EE アプリケーションをエクスポートする前に、前の節の手順を使用して、モ ジュールレベルの WAR ファイルおよび EJB JAR ファイルの内容を検討できます。

J2EE アプリケーションをエクスポートするには、アプリケーションノードを右クリッ クして「アプリケーション EAR ファイルをエクスポート」を選択します。すると、 EAR ファイルを生成する前にその位置を指定するためのダイアログが開きます。

# 付録A

# Forte for Java による J2EE モジュール およびアプリケーション配備のサポート

前の章では、J2EE モジュールとアプリケーションの配備について簡単に説明しまし た。この章では、Forte for Java IDE 内から J2EE モジュールまたはアプリケーション を配備して実行する機構について詳しく説明します。

# 反復開発のサポート

IDE の開発機能は、エンタープライズアプリケーションの反復開発をサポートしてい ます。適切な Web サーバーまたはアプリケーションサーバーがインストールされてい ることを前提として、各担当者または各チームは、Web モジュールや J2EE アプリ ケーションの開発とアセンブル、その配備、テスト目的での実行、ソースコードやコ ンポーネントプロパティの修正、再配備と再テストなどを行うことができます。再ア センブルは、テストでアセンブルの問題が生じた場合以外は必要ありません。

実際の配備では、Forte for Java 配備機能は、サーバーに用意されている配備ツールの 代替手段にはなりません。開発のこの段階に達したら、WAR または EAR ファイルと してアプリケーションをエクスポートして、サーバーが提供するツールによってこれ を配備します。

この章では、Forte for Java IDE と Web サーバーまたはアプリケーションサーバーの 対話について詳しく説明します。ここでは、IDE の配備コマンドを使用するときに何 が起こるかについて説明します。配備機能の動作を理解すると、この機能を効果的に 使用できます。配備機能の実際の使用手順は、第 3 章に説明されています。

# サーバープラグインの概念

配備とは、配備可能な形式のモジュールまたはアプリケーションを J2EE 実行環境に 配信することをいいます。実行環境は、Web サーバーまたはアプリケーションサー バーの形式を使用します。特定のサーバーに配備するために、IDE は有効なコマンド をサーバーの配備ツールに対して実行する必要があります。これに加えて、ほとんど のサーバーには、J2EE 標準配備記述子だけでなく非標準プロパティが必要であり、 IDE はこれらのプロパティを提供できる必要があります。

IDE が各種の Web サーバーおよびアプリケーションサーバーに配備できるようにする ために、サーバープラグインという概念が開発されました。プラグインとは、IDE と 特定のサーバー製品間の対話を管理する IDE モジュールをいいます。アプリケーショ ンを配備する場合、その配備先のサーバーを選択します。IDE は適切なプラグインを 使用して、各配備コマンドを処理します。これにより、サーバーの配備ツールに適し たコマンドを生成して、サーバーに渡すファイルに適切な非標準プロパティファイル を取り込むことができます。図 A-1 は、この手順を示しています。

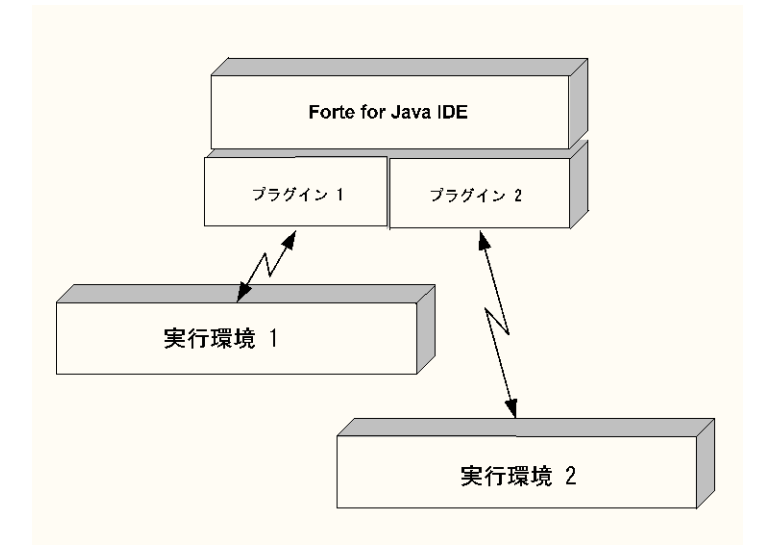

図 A-1 IDE が J2EE 実行環境と通信できるようにするサーバープラグイン

#### 84 J2EE モジュールおよびアプリケーションのアセンブルと実行 • 2001 年 10 月

アプリケーションを配備するアプリケーション開発者に対して、プラグインは次の機 能を提供します。

- IDE のエクスプローラウィンドウにおけるプラグインの表示。各プラグインは、 サーバー製品ノードで表されます。開発者は、サーバー製品のインストールディレ クトリによって、サーバー製品ノードを構成します。サーバー製品ノードの表示と 使用法については、68 ページの「サーバー製品ノード」を参照してください。
- サーバー製品ノードのサブノードとしての、実行サーバーインスタンスの表示。開 発者は、配備ターゲットとして、エクスプローラウィンドウに表示された任意の サーバーインスタンスを選択できます。サーバーインスタンスノードの表示と使用 法については、69 ページの「サーバーインスタンスノード」を参照してくださ  $V_{\lambda}$
- コンポーネント、モジュール、およびプロパティシートのサーバー固有のタブ。こ れらのタブには、サーバー製品に必要な非標準プロパティが表示され、サーバー製 品に必要な値の入力が開発者に要求されます。サーバー固有のプロパティタブの詳 細については、72 ページの「非標準プロパティの設定」を参照してください。
- 選択したサーバーに合わせて配備コマンドを処理する機構。この処理の詳細につい ては、次の節で説明します。

# プラグインを使用する配備プロセス

- 1. IDE をインストールする場合は、使用する Web サーバーまたはアプリケーション サーバーと適切なプラグインをインストールします (一部のサーバーとプラグイン はデフォルトでインストールされています。詳細については、『Forte for Java, Enterprise Edition インストールガイド』を参照してください)。
- 2. アプリケーションのビジネスロジックに合わせて J2EE コンポーネントを開発しま す。
- 3. コンポーネントをモジュールに、続けてアプリケーションにアセンブルします。プ ロパティシートを使用して、J2EE 標準配備記述子要素とサーバーに必要な非標準 要素を指定します。
- 4. アプリケーションがアセンブルされたら、ターゲットサーバーインスタンスを特定 します。

付録 A Forte for Java による J2EE モジュール およびアプリケーション配備のサポート 85

5. IDE の配備コマンドを使用して、配備プロセスを開始します。

第 3 章 には、配備に向けてアプリケーションを準備して、配備コマンドを発行す る手順が示されています。この章では、主にコマンド発行後に何が起こるかについ て説明します。

6. IDE は、アプリケーションの WAR ファイルまたは EAR ファイルを作成するため に必要なすべてのファイルを特定します。

これには、配備記述子で特定された J2EE コンポーネントと、これらのファイルで 使用される Java クラスまたは静的リソースが含まれます。IDE は、コンポーネン トのファイル依存関係をすべて特定します。

- 7. IDE は、アプリケーションの配備先であるサーバー製品を特定します。
- 8. プラグインは、WAR ファイルまたは EAR ファイル用のファイルの妥当性検査を行 います。
- 9. IDE は、WAR ファイルまたは EAR ファイルをアプリケーション向けに生成しま す。これには、J2EE 配備記述子、サーバー固有のタブを持つ個別ファイル、およ びリモートメソッドの呼び出しに必要なスタブまたはスケルトンクラスが含まれま す。
- 10. プラグインは WAR ファイルまたは EAR ファイルをサーバーに渡します。

サーバー製品によって、プラグインは同じアプリケーションの初期の配備を自動的 にクリーンアップするか、またはサーバーインスタンスにすでに配備されているア プリケーションとの衝突を解釈処理しようとします。

11. サーバーが引き継いで、配備記述子とサーバー固有の配備ファイルを読み取り、独 自の標準に従って WAR ファイルまたは EAR ファイルを配備します。

この後、開発者は Web ブラウザを起動して、サーバーで実行される配備されたアプリ ケーションへの HTTP 接続を開くことができます。開発者が Web アプリケーション を実行する場合、IDE は Web ブラウザを自動的に起動して、アプリケーションの開始 ページを開きます。

# Web モジュールおよび J2EE アプリケーション以 外のコンポーネントの配備

Web モジュールと J2EE アプリケーションだけが、サーバーに実際に配備して実行で きる項目です。ただし、開発中のビジネスロジックの小さなユニットのテストが必要 な場合があります。Forte for Java IDE では、より小さいビジネスロジックのユニット を含むモジュールとアプリケーションを作成することによって、これらのコンポーネ ントを配備して実行することができます。また、いくつかのタイプのコンポーネント に対して、テストクライアントを生成することもできます。これらの機能について は、『Web コンポーネントのプログラミング』および『Enterprise JavaBeans コン ポーネントのプログラミング』を参照してください。

88 J2EE モジュールおよびアプリケーションのアセンブルと実行 • 2001 年 10 月

# 索引

## E

EAR ファイル 作成, 82 EJB JAR ファイル 生成, 81 EJB 参照 EJB モジュールの, 43 Web コンポーネントの, 34 リンク, 37 リンクされていない状態の, 36 **EJB 参照のリンク, 37** EJB モジュール アセンブルの原理, 5 エクスプローラウィンドウの, 17 エクスポート, 81 配備記述子, 18 モジュールノードとソースコードの関係, 17

### J

J2EE Reference Implementation コンテナ管理による持続性, 77 サーバーインスタンスの作成, 69 サーバー製品ノード, 69 ユーザーおよびグループ名, 76 リソースファクトリの設定, 78 J2EE アプリケーション アセンブル, 57

エクスプローラウィンドウの, 17 エクスポート, 82 実行, 73 ノードとソースコードの関係, 17 配備記述子, 18 Javadoc Forte for Java での使用, xv JNDI ルックアップ EJB 参照の, 34, 43 ISP ページ URL, 25 Web モジュールでの表示, 16

### T

Tomcat 3.2 Web サーバー サーバー製品ノード, 69

### U

URL JSP ページの, 25 Web リソースの, 20, 23

### W

WAR ファイル 生成, 80

Web アプリケーション エクスポート, 80 実行, 71 定義, 11 Web コンテキスト J2EE アプリケーションでの, 60 Web モジュールの, 60 Web コンテキストプロパティ, 60 Web サーバー インスタンスの作成, 69 エクスプローラウィンドウの, 68 非標準プロパティ, 71 「プロパティ」タブ, 71 Web モジュール Web コンテキストの設定, 60 アセンブル, 19 アセンブルの原理, 5 エクスプローラウィンドウの, 16 エクスプローラウィンドウへのマウント, 16 エクスポート, 80 エラーページの設定, 29 コンポーネントプロバイダによって最初にア センブル, 20 スタンドアロン Web アプリケーションとして 使用, 20 配備記述子, 18 Web リソース 定義, 31

#### あ

アプリケーションサーバー インスタンスの作成, 69 エクスプローラウィンドウの, 68 非標準プロパティ, 71 「プロパティ」タブ, 71

# い

「インストールされているサーバー」ノード, 68

え エラーページ Web モジュール向けの設定, 29

### か 開始 ファイル

デフォルト名, 28

### く

グループ名 セキュリティロールのマッピング, 76

### こ

「コンテキストルート」プロパティ, 20 コンテナ管理トランザクション トランザクション属性での定義, 49 コンテナ管理による持続性, 77

#### さ

サーバー製品ノード エクスプローラウィンドウの, 69 構成, 69 サーバープラグインとの関係, 68 サーバープラグイン IDE とサーバー間の対話の管理, 84 サーバー製品ノードによる表示, 68 サーバーレジストリ エクスプローラウィンドウの, 68 サーブレット Web モジュールでの表示, 16 Web モジュールへのインポート, 24 代替 URL マッピング, 23 デフォルト URL マッピング, 23 サーブレットコンテキスト J2EE アプリケーションの, 60 Web アプリケーション向けの設定, 20 Web リソースの URL での, 20

90 J2EE モジュールおよびアプリケーションのアセンブルと実行 • 2001 年 10 月

サンプルアプリケーション, xv

#### し 実行コマンド, 72

#### せ

セキュリティ Web モジュールの Web リソースの, 29 エンタープライズ Bean メソッドの, 54 セキュリティロール EJB メソッドアクセス権, 54, 55 EJB モジュールの, 54 Web モジュールの, 31 Web リソースへのマッピング, 31 セキュリティロール参照にマッピング, 33 ユーザーとグループへのマッピング, 76 セキュリティロールの参照 セキュリティロールへのマッピング, 33 ビジネスロジックでの使用, 33

#### た

タグライブラリ URI の設定, 27 Web モジュールでの表示, 16

### と

トランザクション属性 設定, 49

### は

配備 Forte for Java の機構, 86 定義, 14 配備記述子 プロパティシートによって表示, 18 配備コマンド Web アプリケーションの, 73 反復開発, 67

#### ふ

プロパティシート 配備記述子タグの表示, 18

#### め

メソッドアクセス権 セキュリティロールの使用, 54

### ゆ

ユーザー名 セキュリティロールのマッピング, 76

### り

リソース参照 EJB モジュールプロパティの設定, 47 JNDI ルックアップ, 37, 46 Web モジュールプロパティの設定, 38 リソースの設定, 78

92 J2EE モジュールおよびアプリケーションのアセンブルと実行 • 2001 年 10 月